## Introduction to Galaxy

## University of Utah November 17, 2016

Dave Clements Galaxy Team Johns Hopkins University [http://galaxyproject.org/](http://getgalaxy.org) 

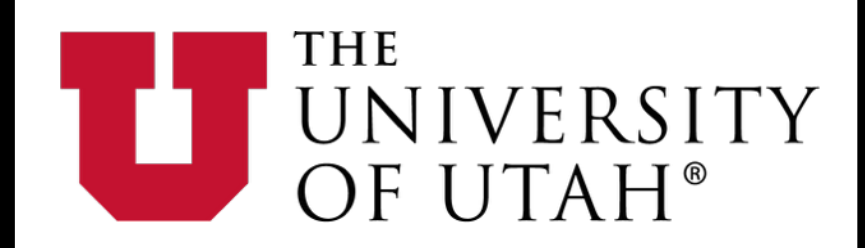

DEPARTMENT OF **Biomedical Informatics** 

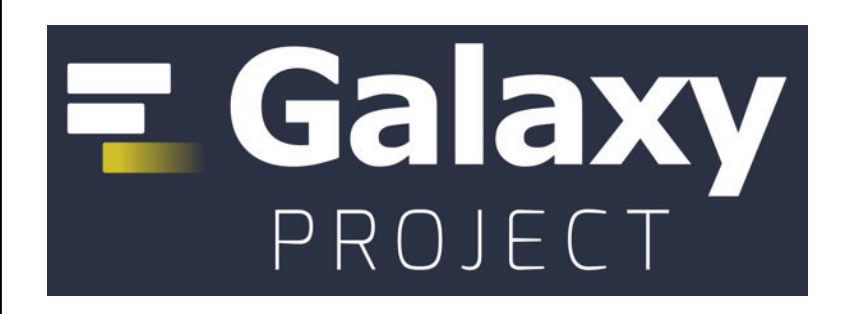

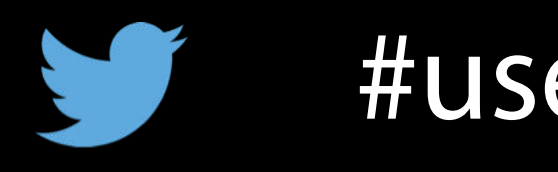

#usegalaxy @galaxyproject

## Slides URL

## bit.ly/gxybmi6030slides

## Goals

Provide an introduction to using Galaxy for bioinformatic analysis. Demonstrate how Galaxy can help you explore and learn options, perform analysis, and then share, repeat, and reproduce your analyses.

**What is Galaxy?**

### Keith Bradnam's definition:

### **"A web-based platform that provides a simplified interface to many popular bioinformormatics tools."**

From

### **"13 Questions You May Have About Galaxy"**

<http://bit.ly/13questions>

### **Galaxy is available several ways ...**

[http://galaxyproject.org](http://gmod.org/wiki/Computing_Requirements)

### **As a free for everyone service on the web: [usegalaxy.org](http://gmod.org/wiki/Computing_Requirements)**

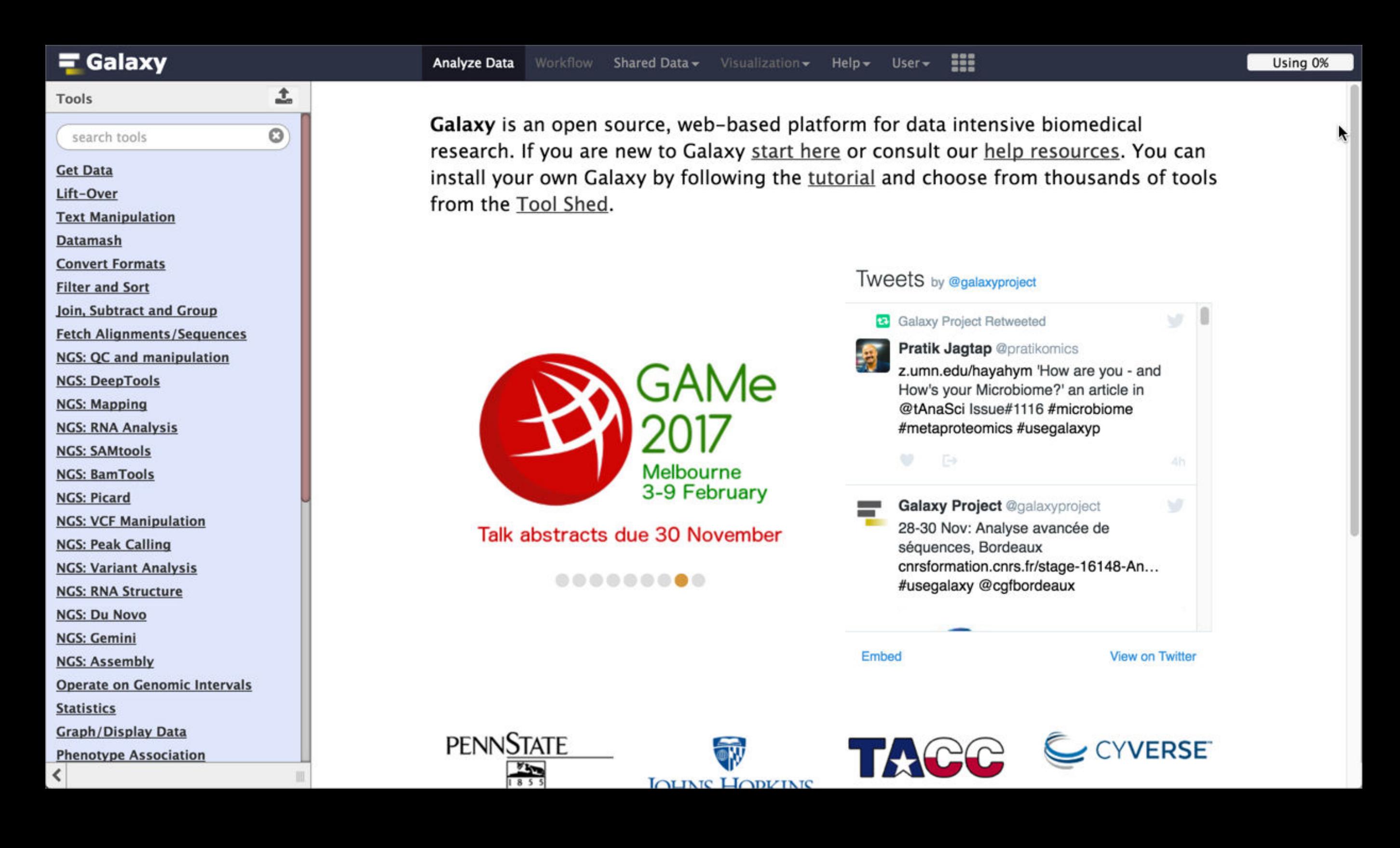

### **Galaxy is available as Open Source Software**

**Galaxy is installed in locations around the world.** 

**[http://getgalaxy.org](http://usegalaxy.org)** 

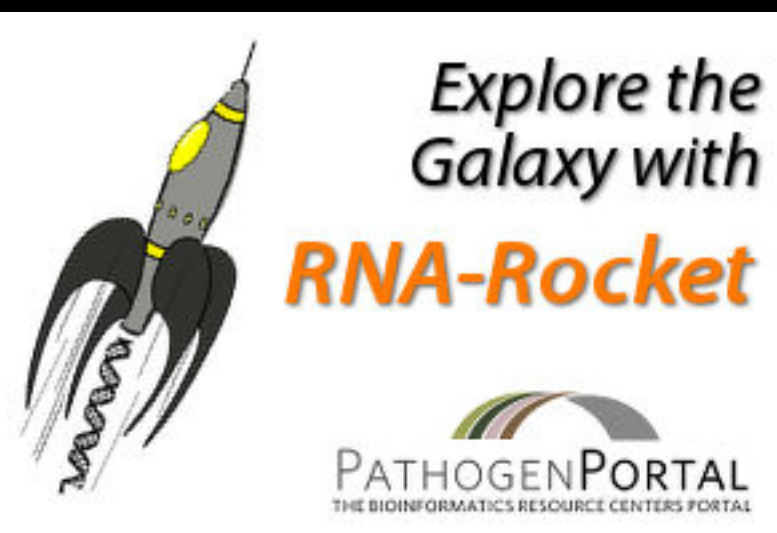

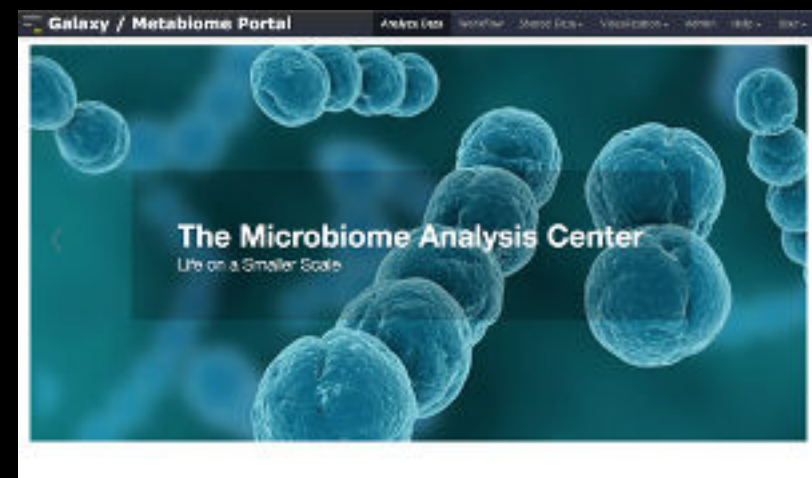

Welcome to the Metabiome Portal @ GMU We have stret on the MMC Membleme Press), a flexible and computation vehices or with the stretch intelliging control, sought

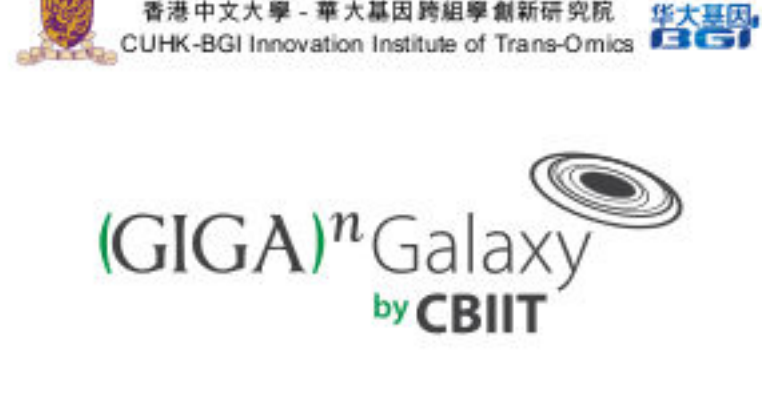

香港中文大學 - 華大基因跨組學創新研究院

Integrated publishing of workflows from  $\frac{GlQA)^n}{C E}$ 

## **Cistrome**

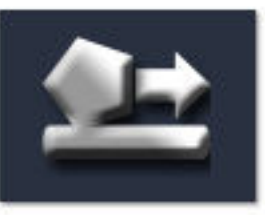

A Galaxy Server dedicated to ChIP-\* analysis

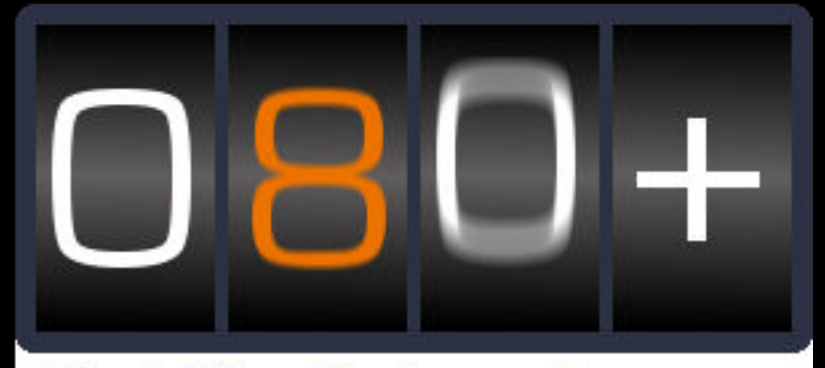

**Public Galaxy Servers** and still counting

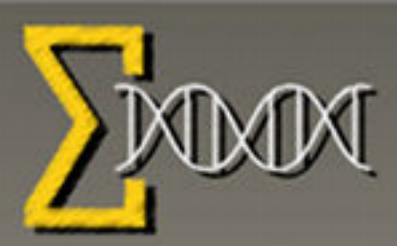

**The Genomic HyperBrowser** 

#### **Powered by Galaxy**

**SCDE** • STEM CELL DISCOVERY ENGINE

### **Experiments Connected**

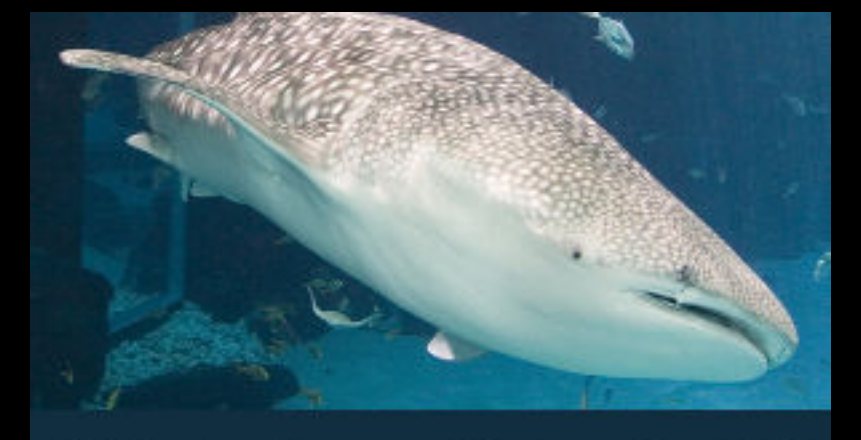

Whale Shark Galaxy!

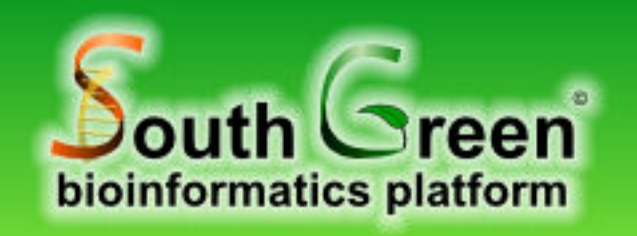

**Genomic analysis tools** for southern and **Mediterranean plants** 

bit.ly/gxyServers

### **Galaxy is available on the Cloud**

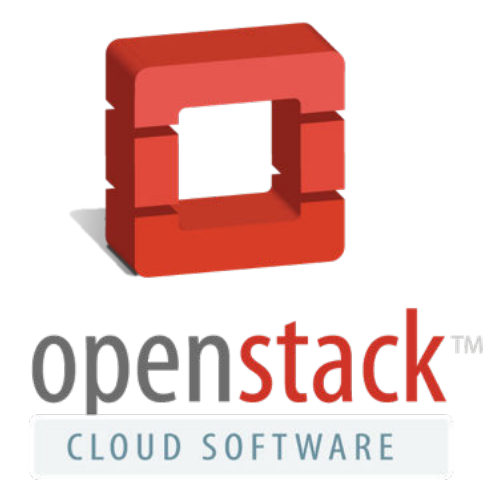

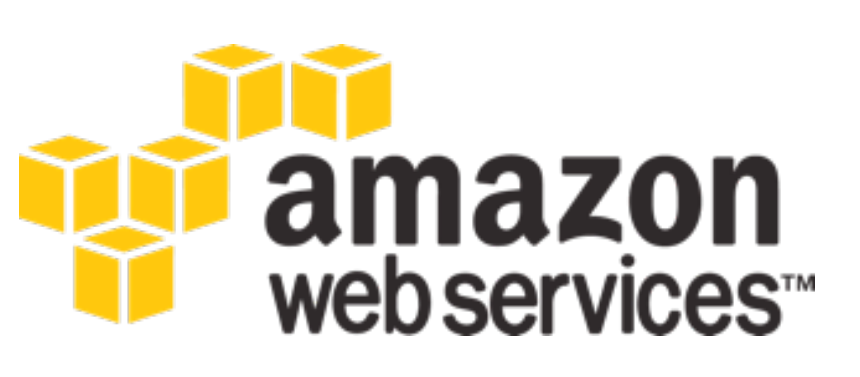

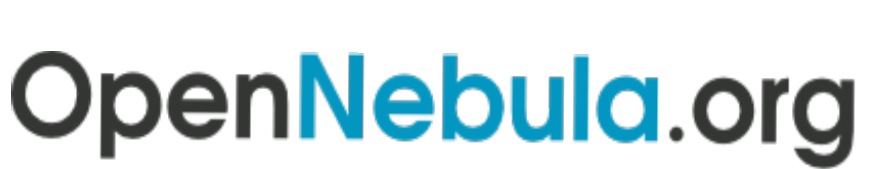

The Open Source Toolkit for Cloud Computing

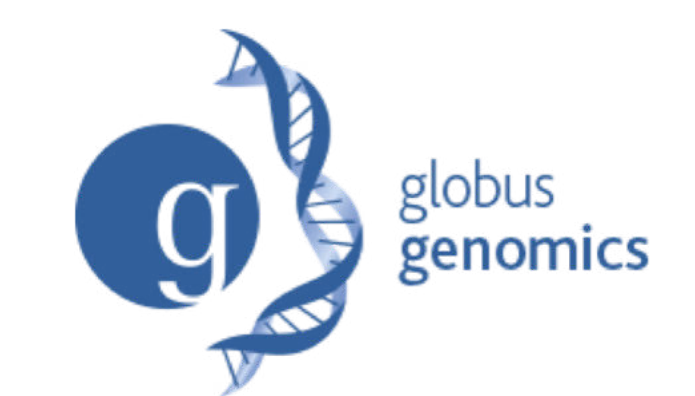

### **We are using this today**

**[http://aws.amazon.com/education](http://usegalaxy.org/cloud) http://globus.org/ <http://wiki.galaxyproject.org/Cloud>**

### **Galaxy on the Cloud: Galaxy CloudMan <http://usegalaxy.org/cloud>**

- Start with a **fully configured and populated** (tools and data) Galaxy instance.
- Allows you to scale up and down your compute assets as needed.
- Someone else manages the data center

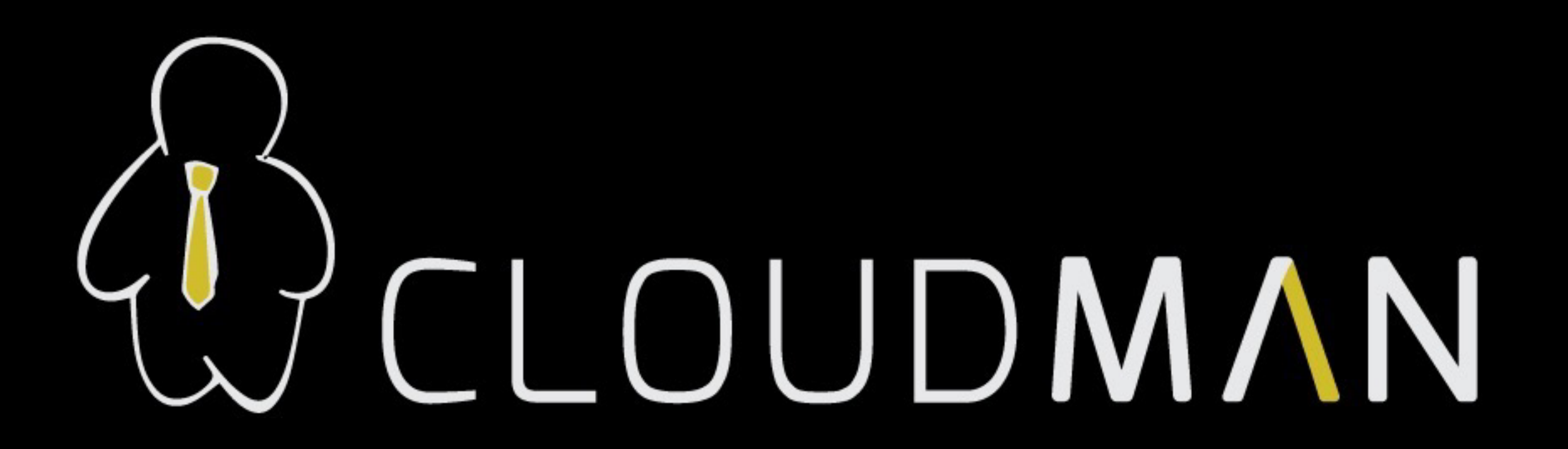

### **Galaxy on the Cloud: CloudLaunch <https://launch.usegalaxy.org/>**

- Directly launch a Galaxy instance on AWS or Jetstream
- Uses CloudMan

#### **Galaxy Cloud Launch**

Easily launch your own cloud servers for use with Galaxy and CloudMan. See this page for detailed instructions on how to get started.

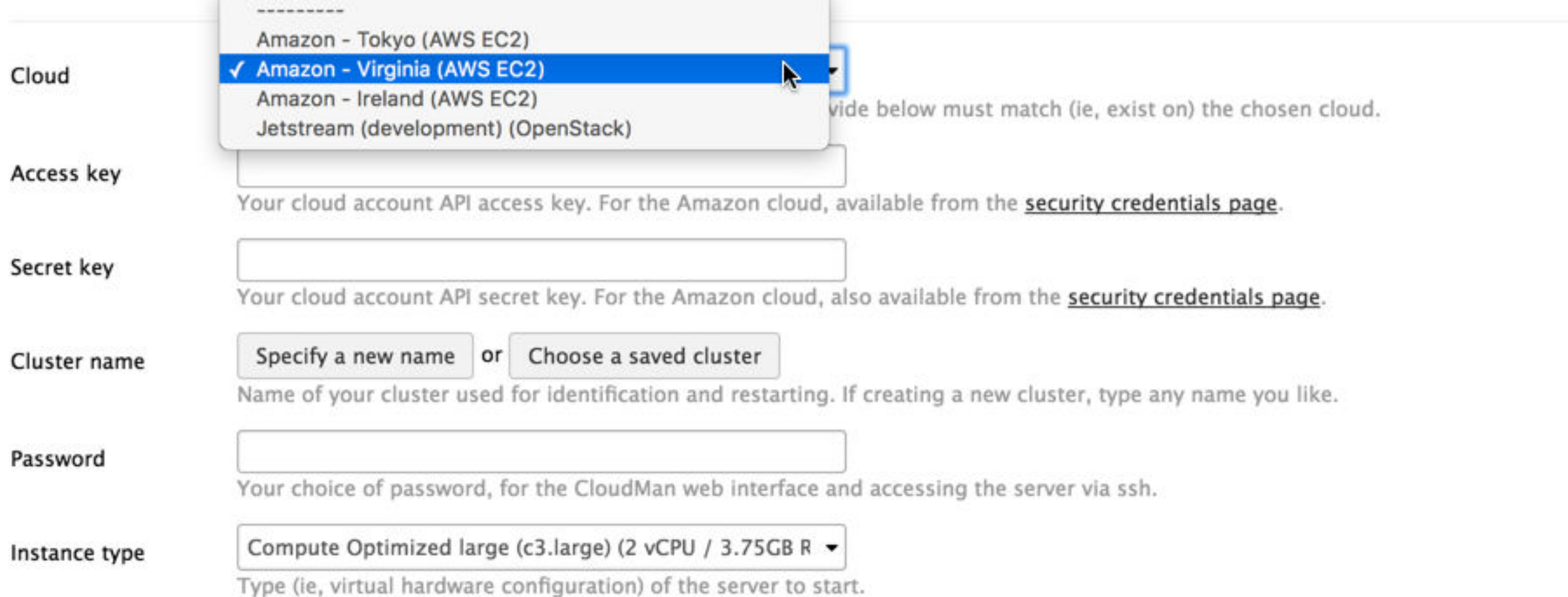

### **Galaxy on the Cloud: Jetstream <https://wiki.galaxyproject.org/Cloud/Jetstream>**

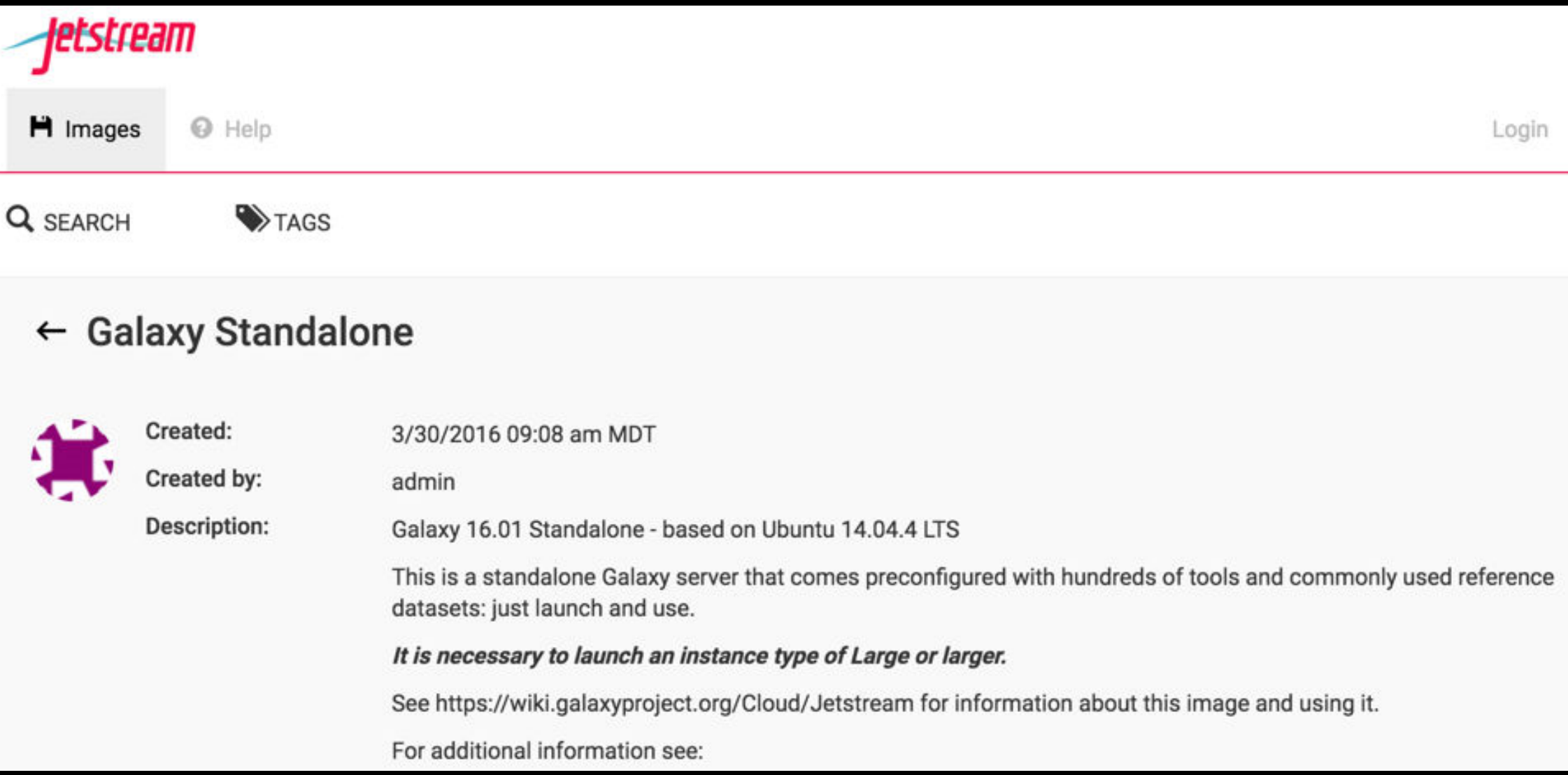

#### US based researchers can request an XSEDE allocation and then run Galaxy on Jetstream

U XSEDE Champion: Anita Orendt

## Basic Analysis

## Which exons have most overlapping Repeats?

## Use Human, HG38, GENCODE v24, Chromosome 22

[bit.ly/gxybmi6030](http://bit.ly/gxybmi6030)

## Exons & Repeats: A General Plan

- Get some data
	- Get Data → UCSC Table Browser
- Identify which exons have Repeats
- Count Repeats per exon
- Visualize, save, download, ... exons with most Repeats

### **[\(~ http://usegalaxy.org/galaxy101 \)](http://usegalaxy.org/galaxy101)**

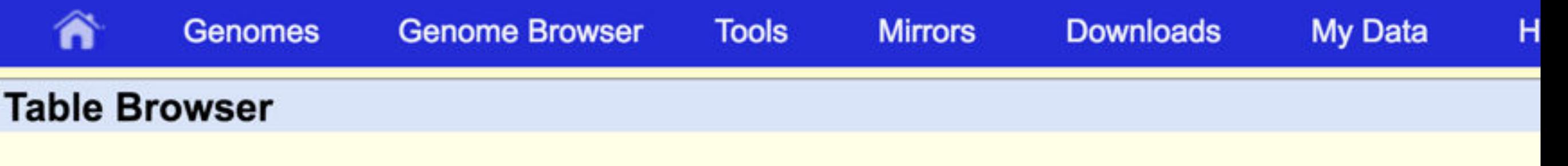

Use this program to retrieve the data associated with a track in text format, to calculate intersecti DNA sequence covered by a track. For help in using this application see Using the Table Browse this form, the User's Guide for general information and sample queries, and the OpenHelix Table presentation of the software features and usage. For more complex queries, you may want to us To examine the biological function of your set through annotation enrichments, send the data to ( for use with diverse computational tools. Refer to the Credits page for the list of contributors and these data. All tables can be downloaded in their entirety from the Sequence and Annotation Dov

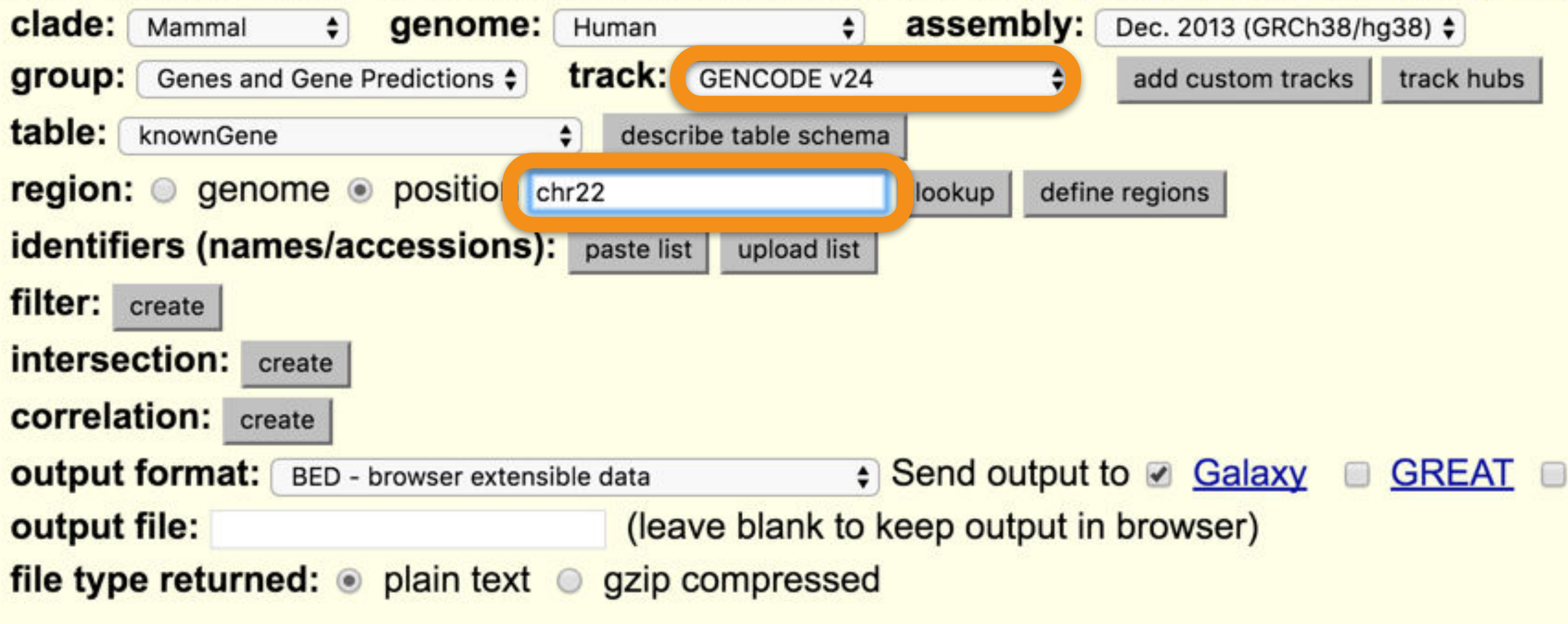

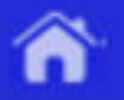

#### **Output knownGene as BED**

#### Include custom track header:

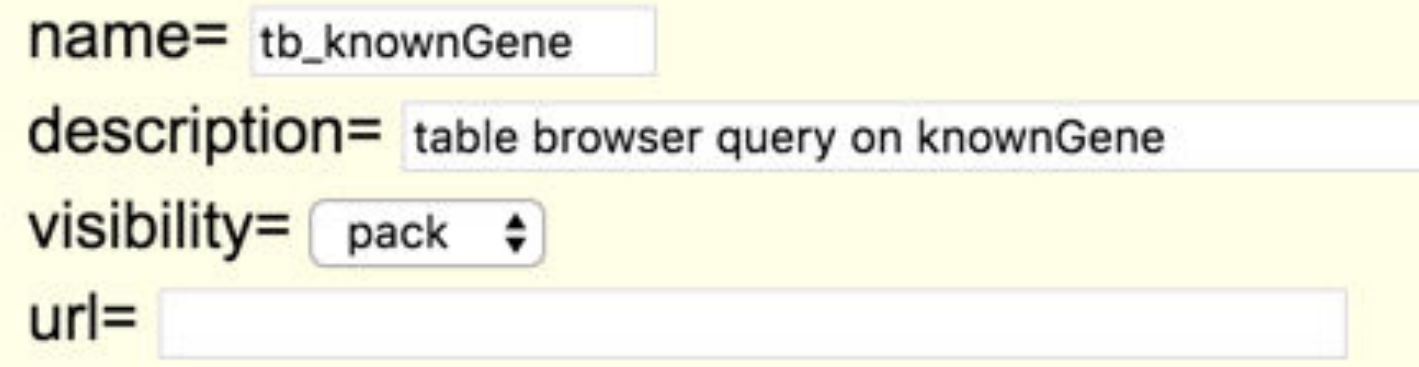

#### **Create one BED record per:**

- **Whole Gene**
- Upstream by bases 200

 $\circ$ 

- **Exons plus**  $\circ$
- Introns plus
- 5' UTR Exons
- Coding Exons
- 3' UTR Exons  $\circ$
- Downstream by 200 bases

Note: if a feature is close to the beginning or end of a chromosome and upstream/downstrea in order to avoid extending past the edge of the chromosome.

bases at each end

bases at each end

Send query to Galaxy

Cancel

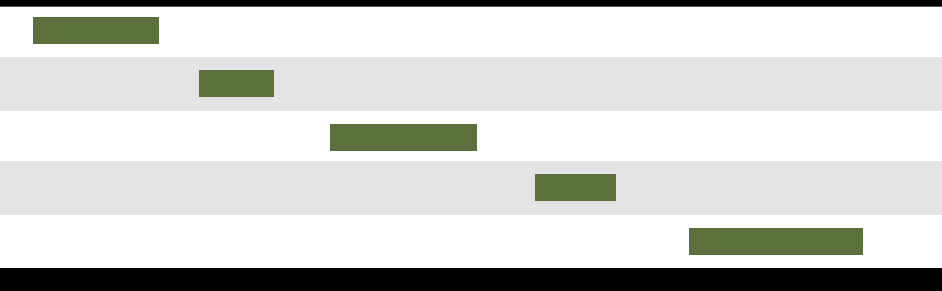

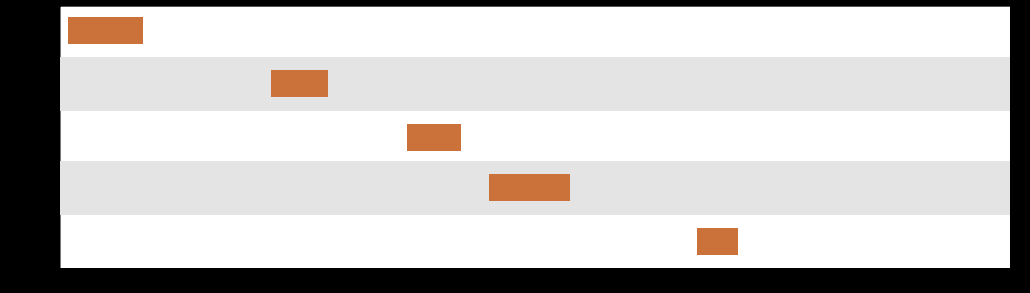

#### **Exons Repeats**

(Identify which exons have Repeats)

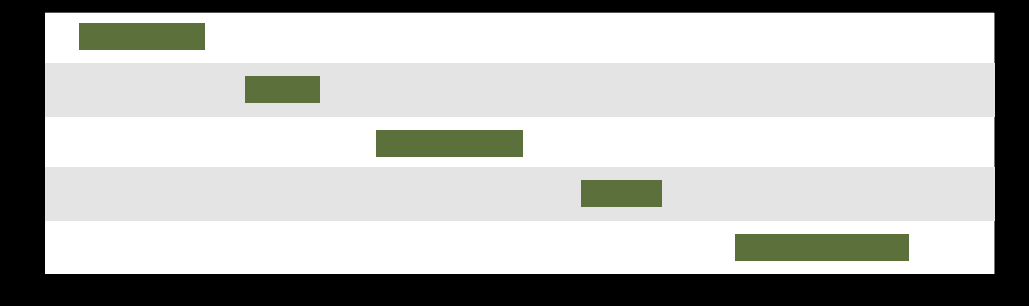

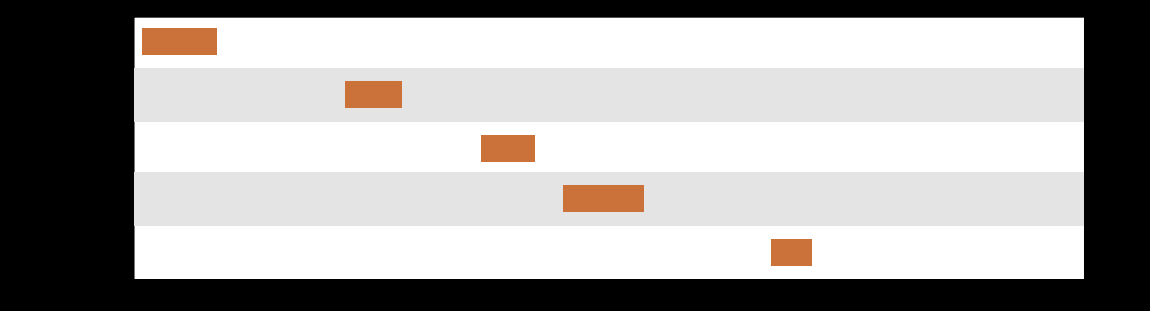

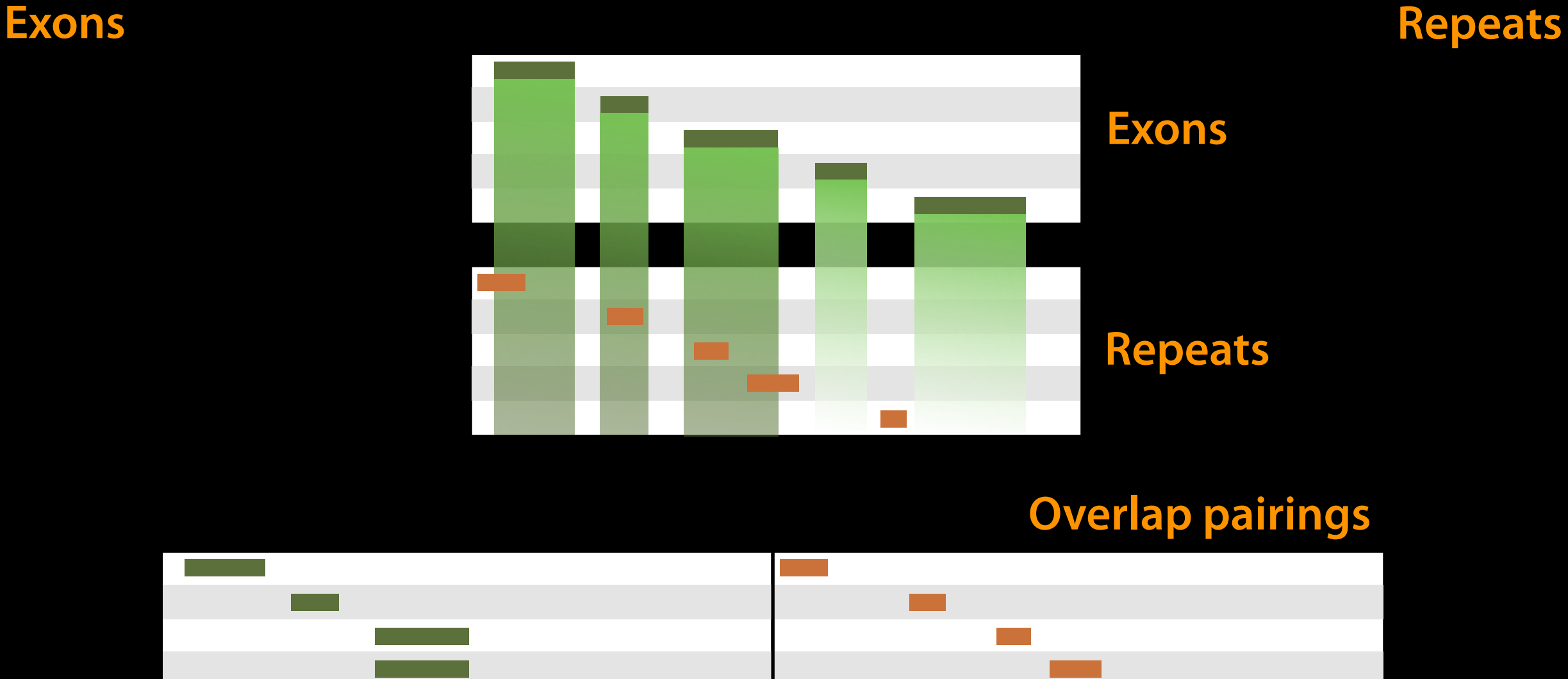

Operate on Genomic Intervals **→ Join** (Identify which exons have Repeats)

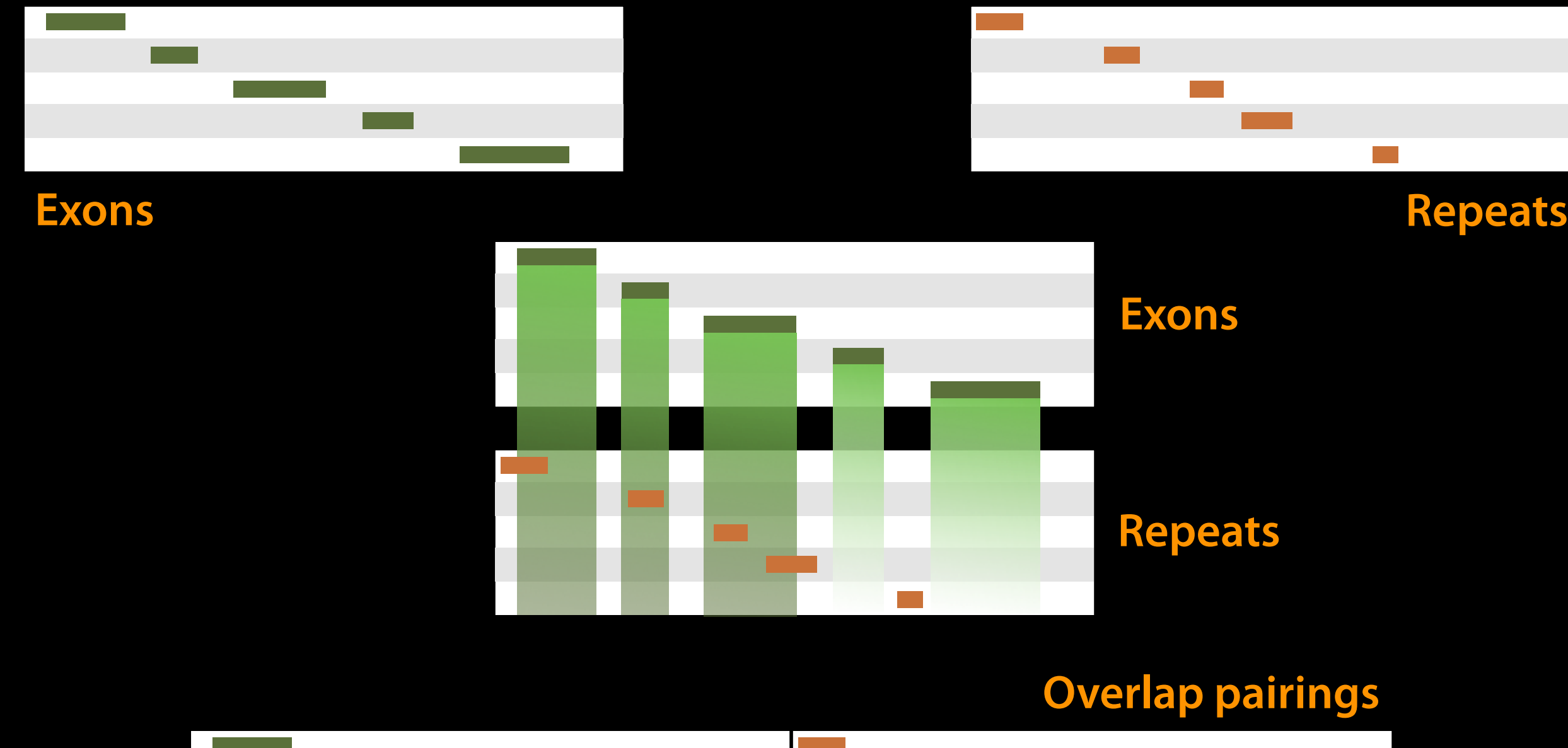

(Count Repeats per exon)

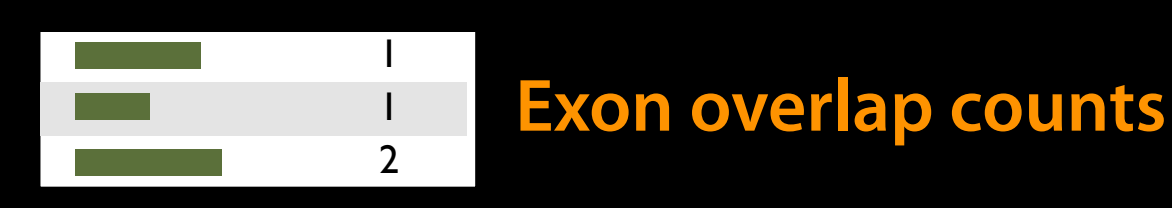

Join, Subtract, and Group → Group Published History: Exons with overlapping repeats, basic

## Scratchbook: View multiple datasets

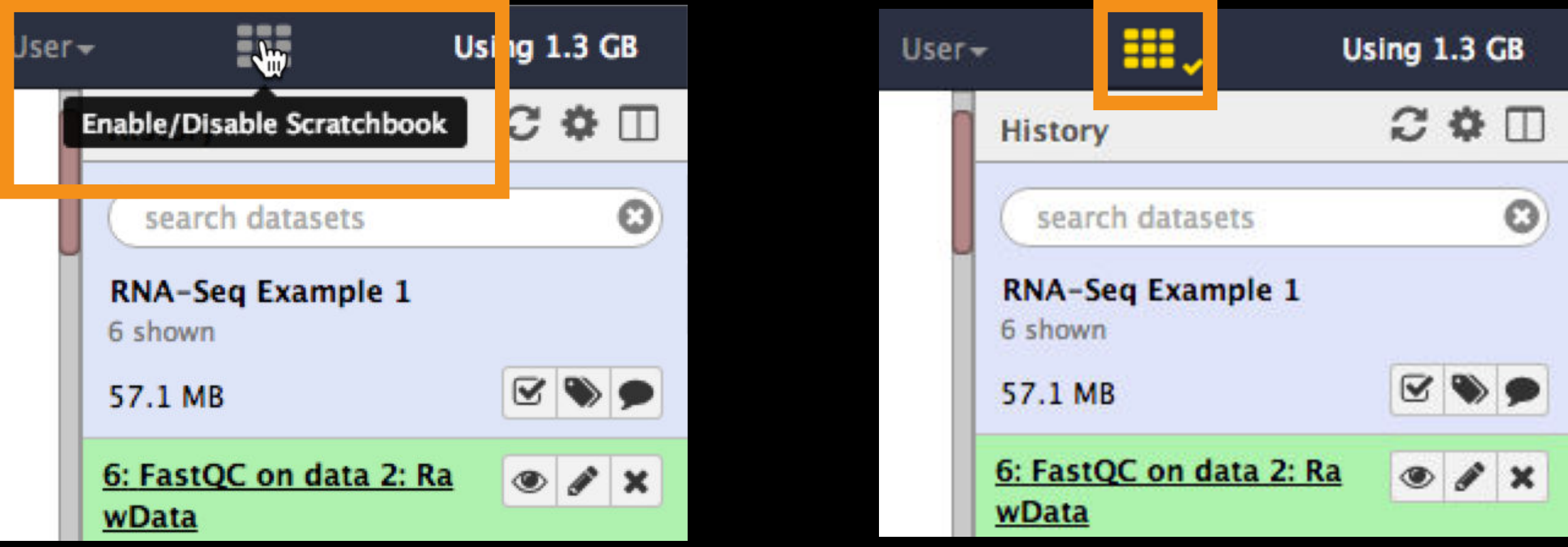

### And the icon turns **yellow**!

Poke a dataset in the eye, and then poke another dataset in the eye.

### We have exon names and counts!

We are now going to extend that work.

Let's create a copy of this history that we will extend.

## But first, create a login

Don't need to login to use Galaxy, but do need one to use all its features

Use an email address you can remember.

Use a low security password.

This account will go away after class.

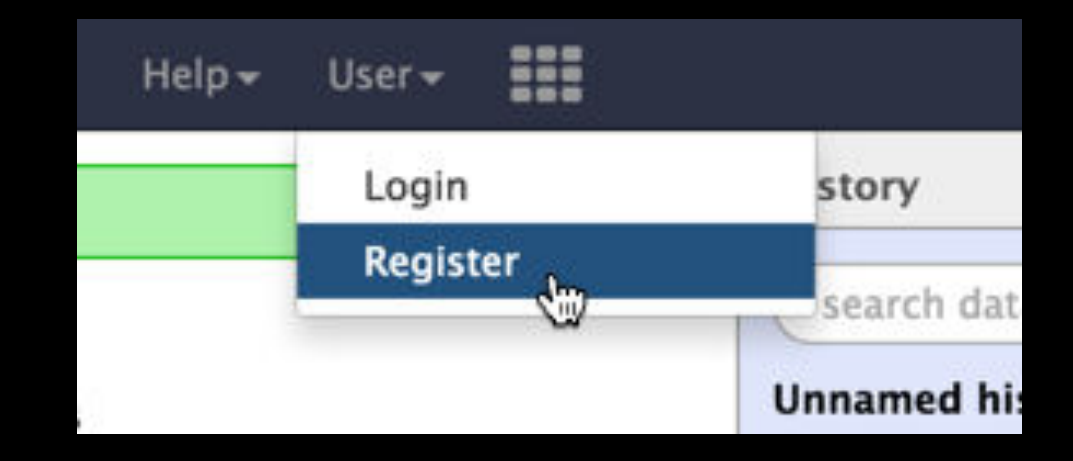

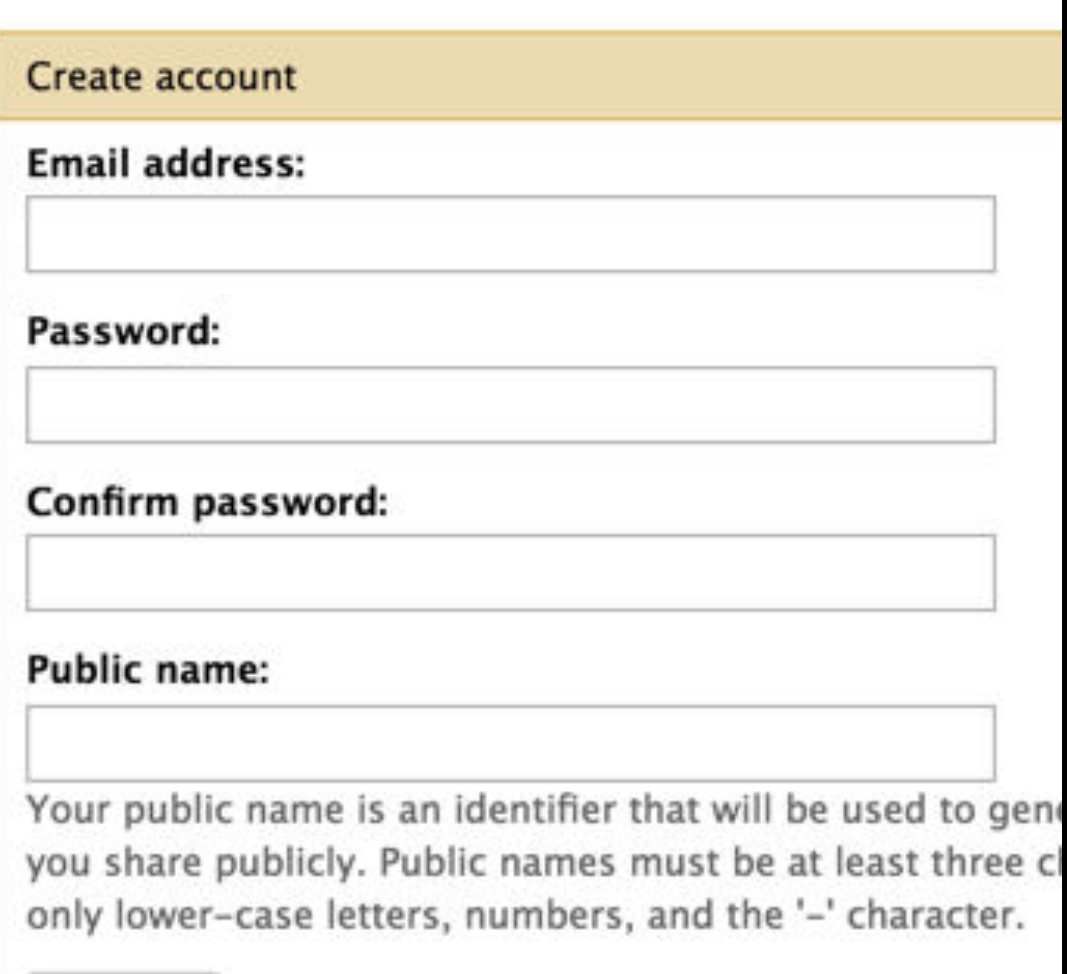

Submit

## Second, name your existing history

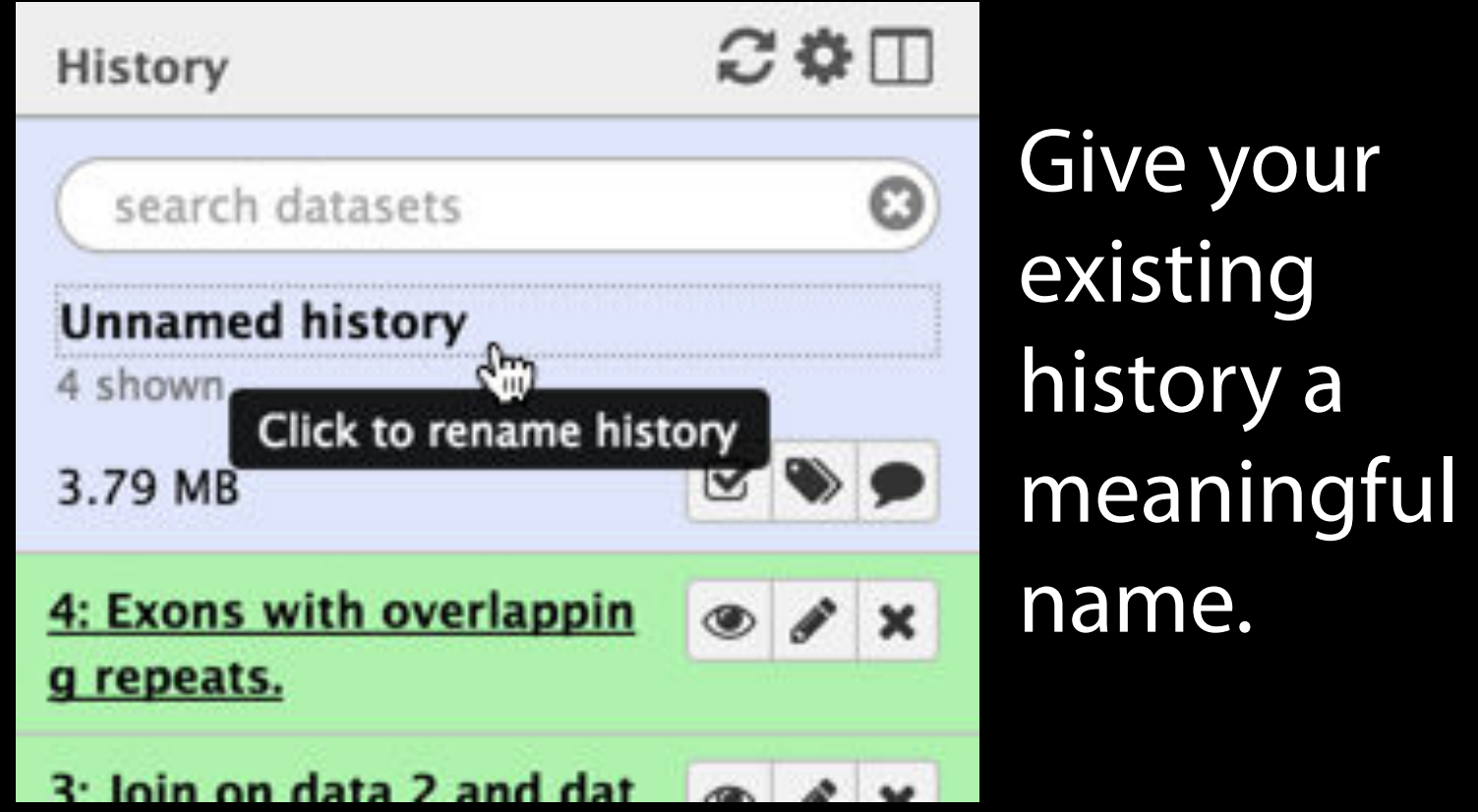

## 3rd, make a copy of your history

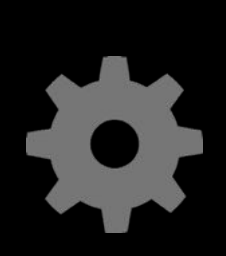

 $(cog) \rightarrow Copy History$  Name the copy based on the exercise you pick

Becomes your new current history.

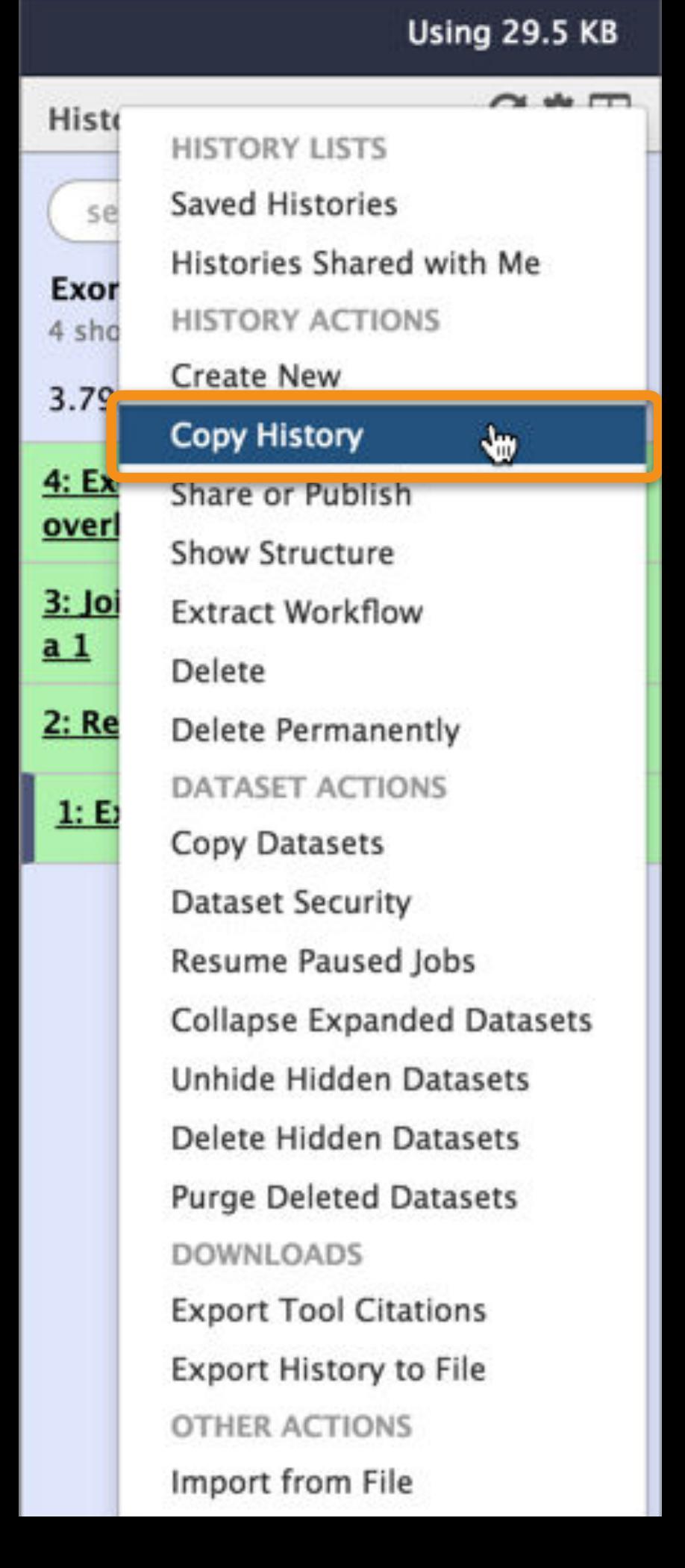

## Exons & Repeats: Convert our list to BED format

Create the list of exons with overlapping repeats, in 6-column BED format. Set the score column to be the number of overlapping repeats that exon has.

Everything you need will be in these toolboxes

- Text manipulation (cut is particularly useful)
- Join, subtract and group
- Filter and sort
- Operate on genomic intervals

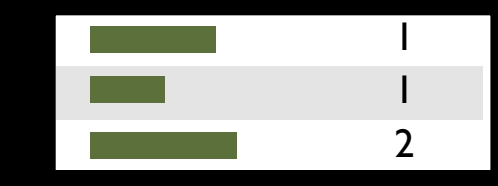

#### **Exon overlap counts**

**Exons**

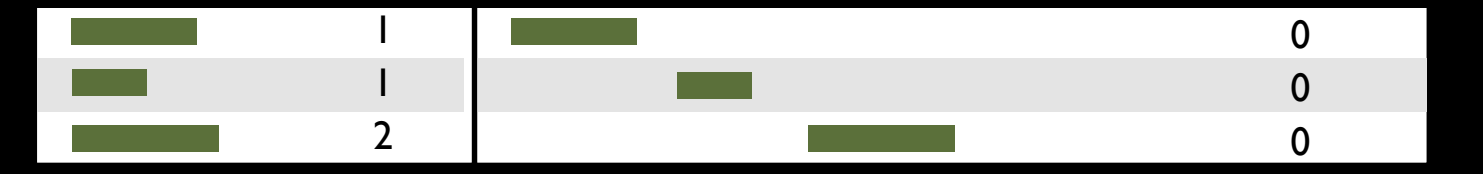

#### **Join on exon name**

### Join, Subtract, and Group →Join (Incorporate the overlap count with rest of Exon information)

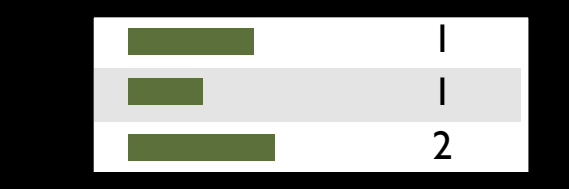

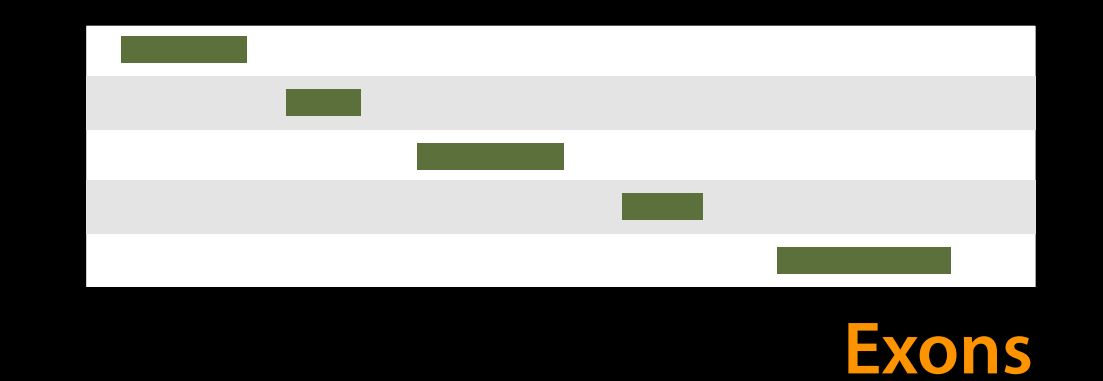

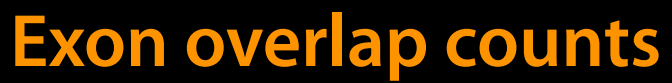

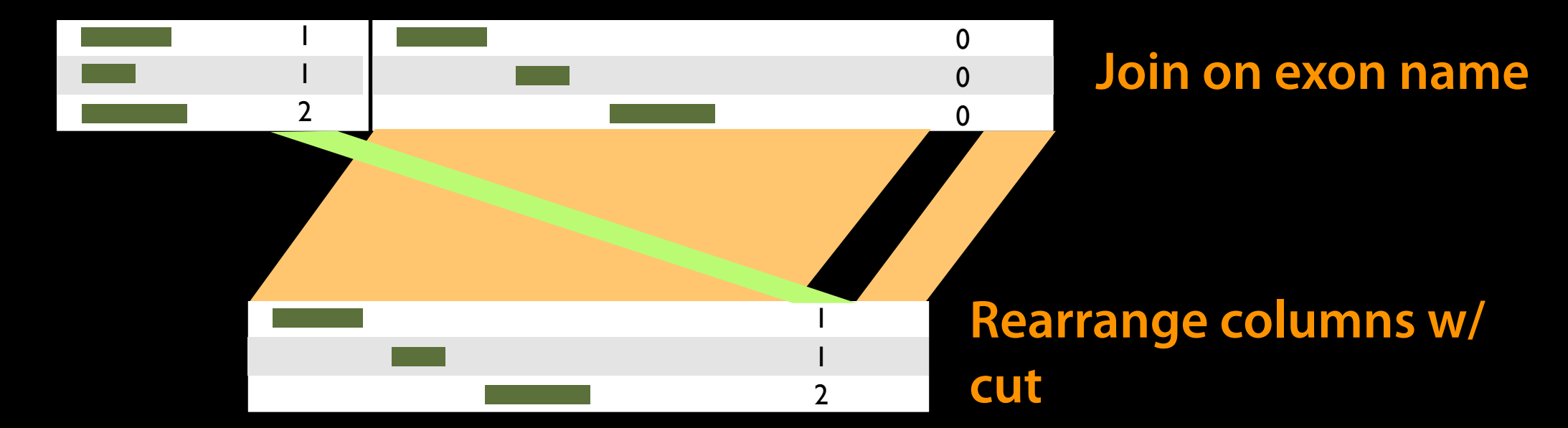

### Text Manipulation → Cut

(Incorporate the overlap count with rest of Exon information)

## List of exons with overlaps, in BED format

### Edit attributes step at the end:

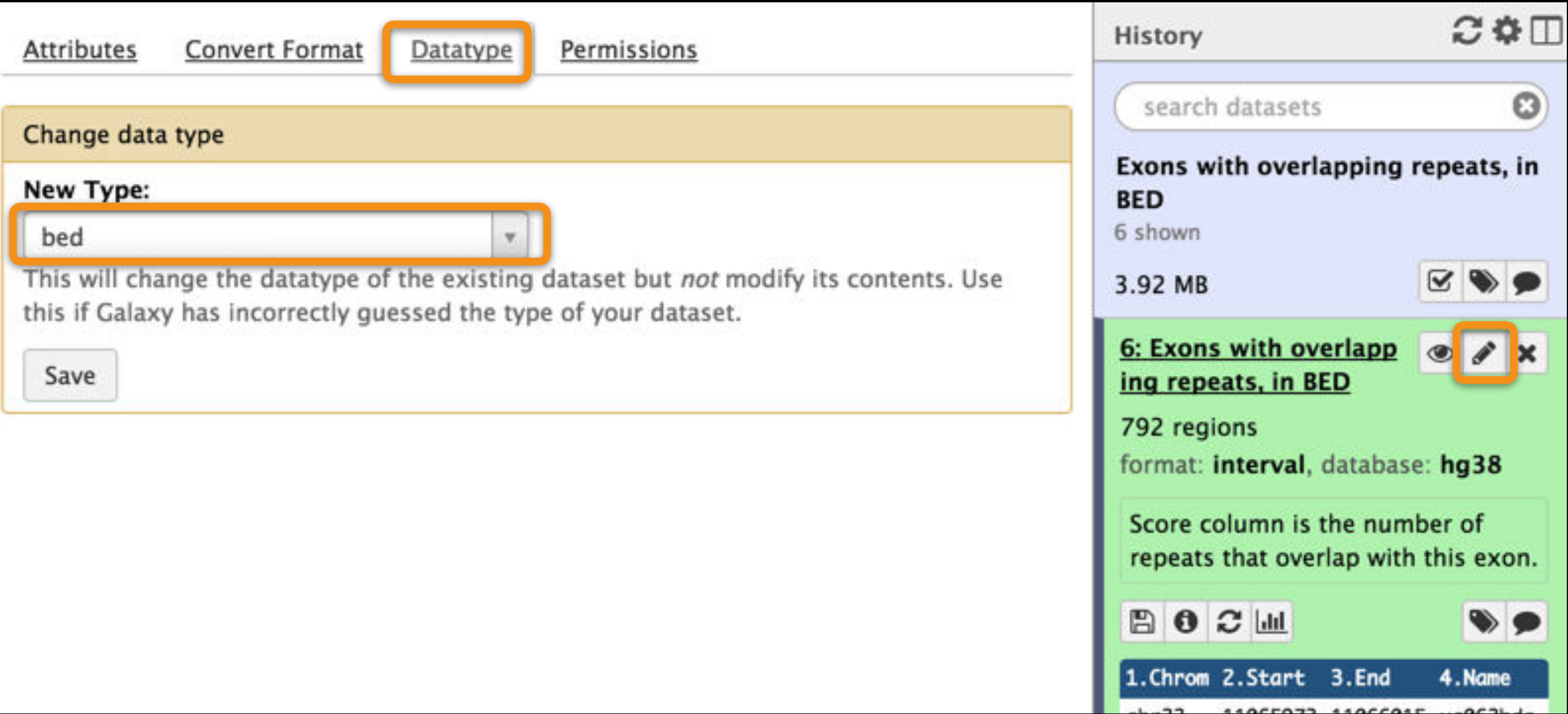

#### Published History: Exons with overlapping repeats, in BED

### **Some Galaxy Terminology**

### **Dataset:**

Any input, output or intermediate set of data + metadata **History:**

A series of inputs, analysis steps, intermediate datasets, and outputs

### **Workflow:**

A series of analysis steps Can be repeated with different data

### **Exons and Repeats History → Reusable Workflow?**

• The analysis we just finished was about

- Human chr22
- Overlap between exons and repeats
- And then rolling that up to genes

 $\bullet$  But, ...

• is there anything inherent in the analysis about humans, exons or repeats?

### Get back to the original history

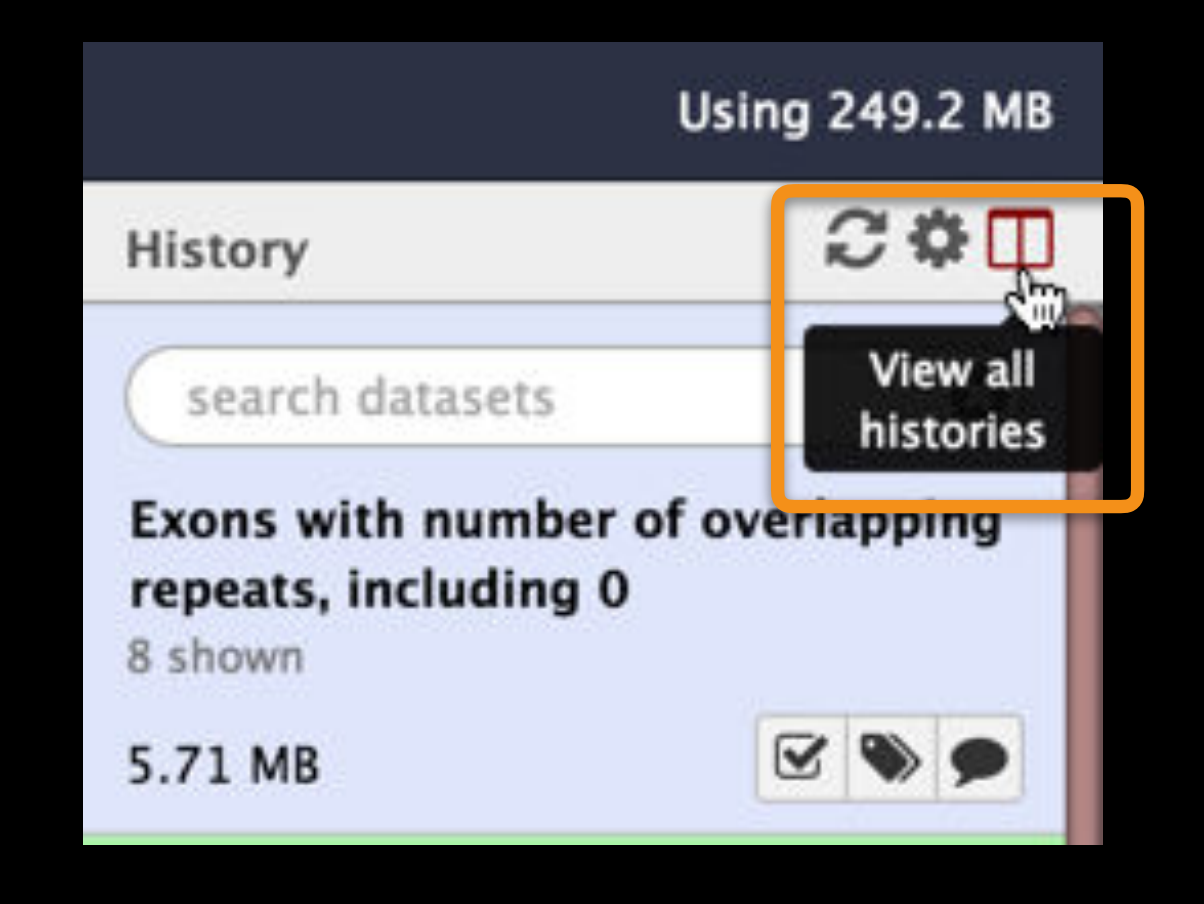

### Get back to the original history

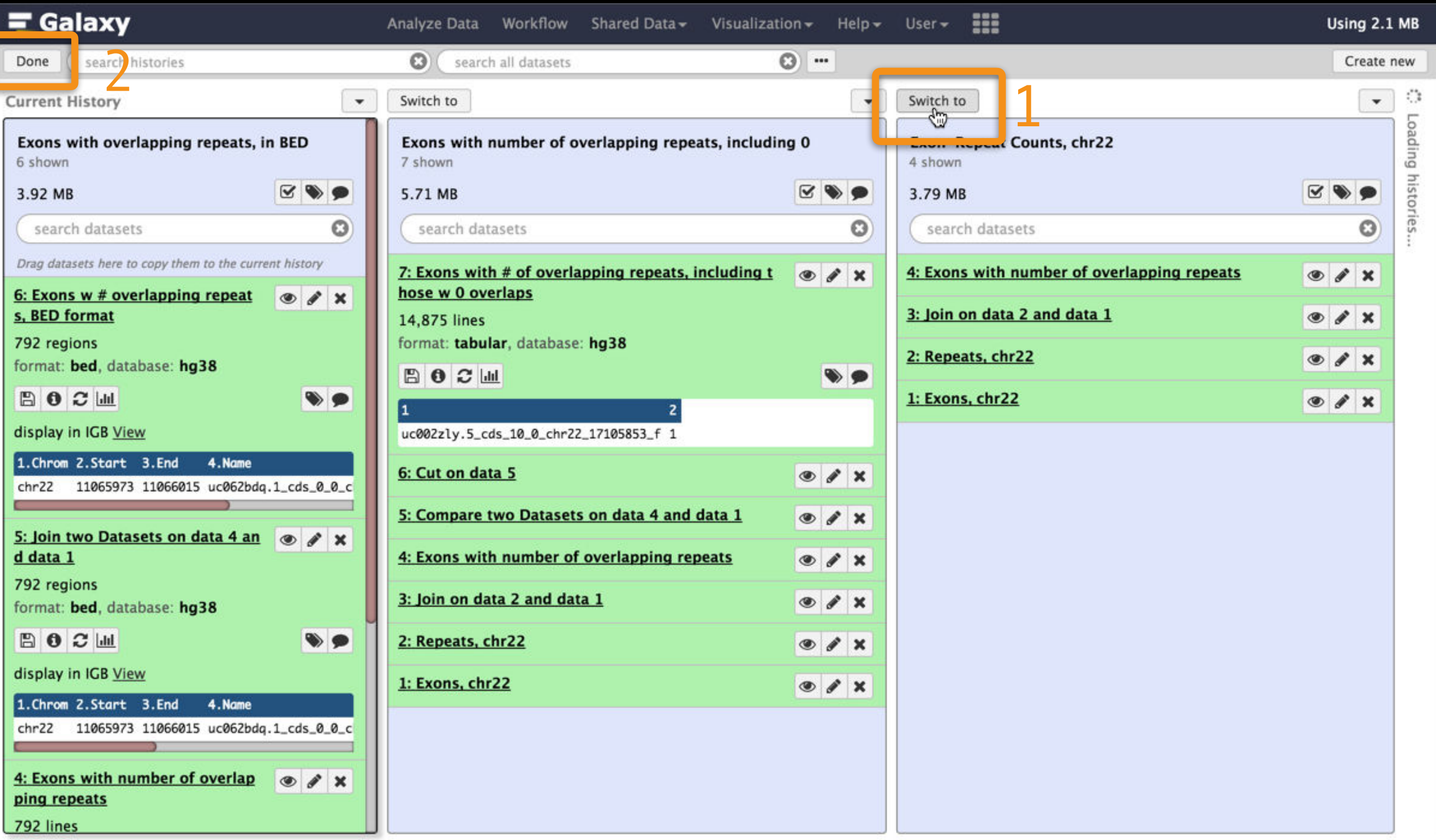

### **Create a Workflow from a History**

### **Extract Workflow from history**

Create a workflow from this history. Edit it to make some things clearer.

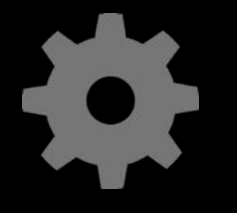

(cog) → Extract Workflow

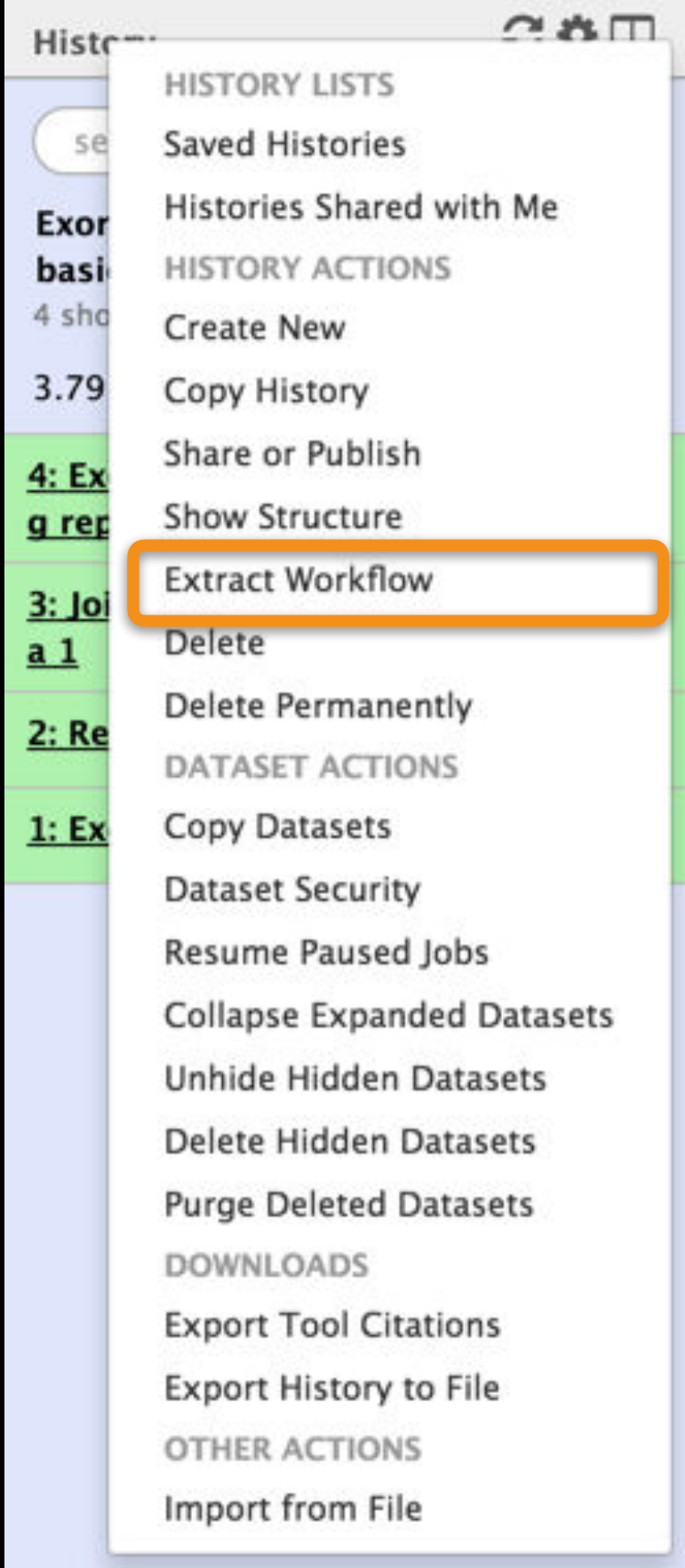

### **Create a Workflow from a History: ...**

The following list contains each tool that was run to create the datasets in your current history. Please select those that you wish to include in the workflow.

Tools which cannot be run interactively and thus cannot be incorporated into a workflow will be shown in gray.

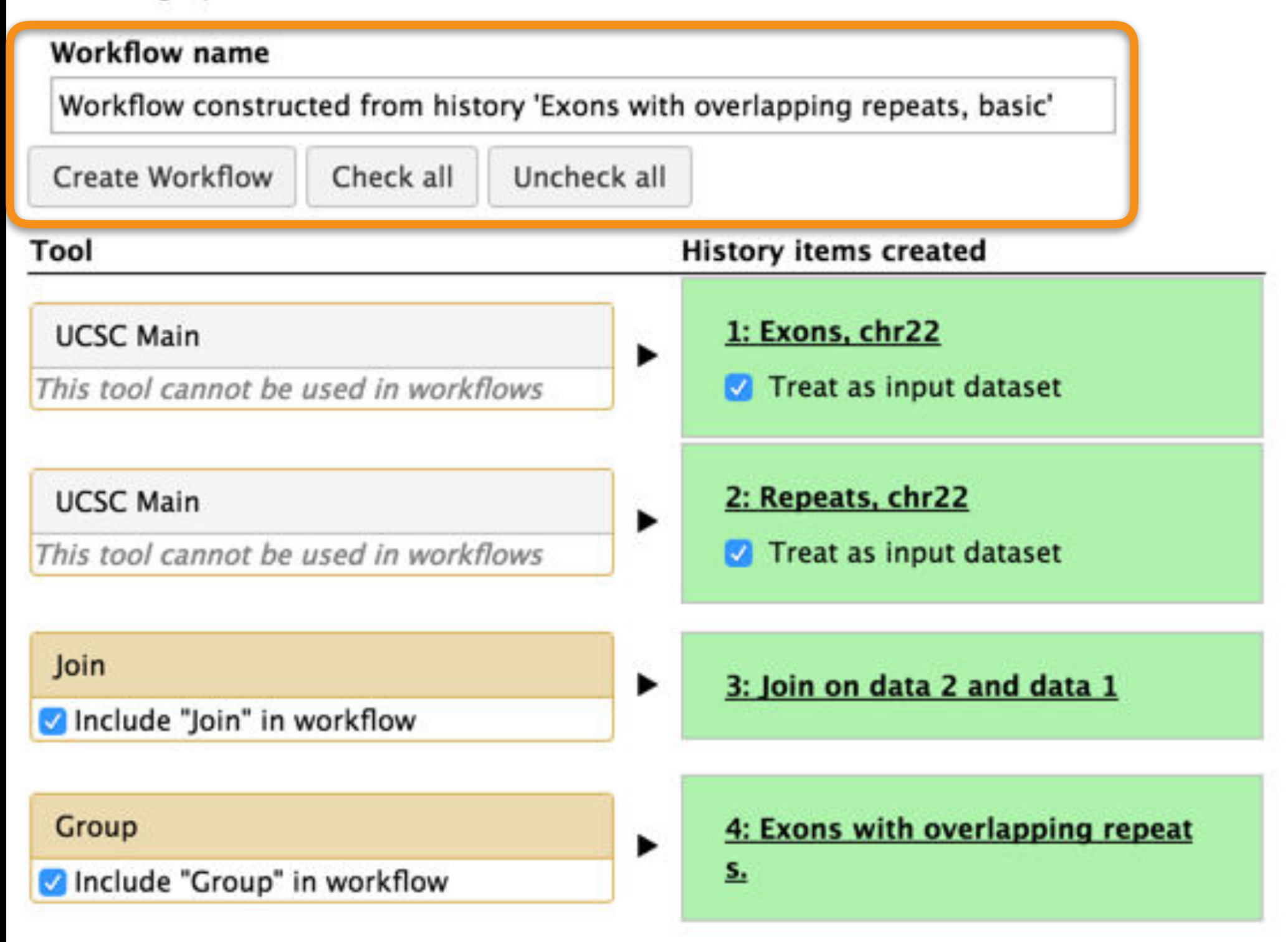

### **Workflow editor**

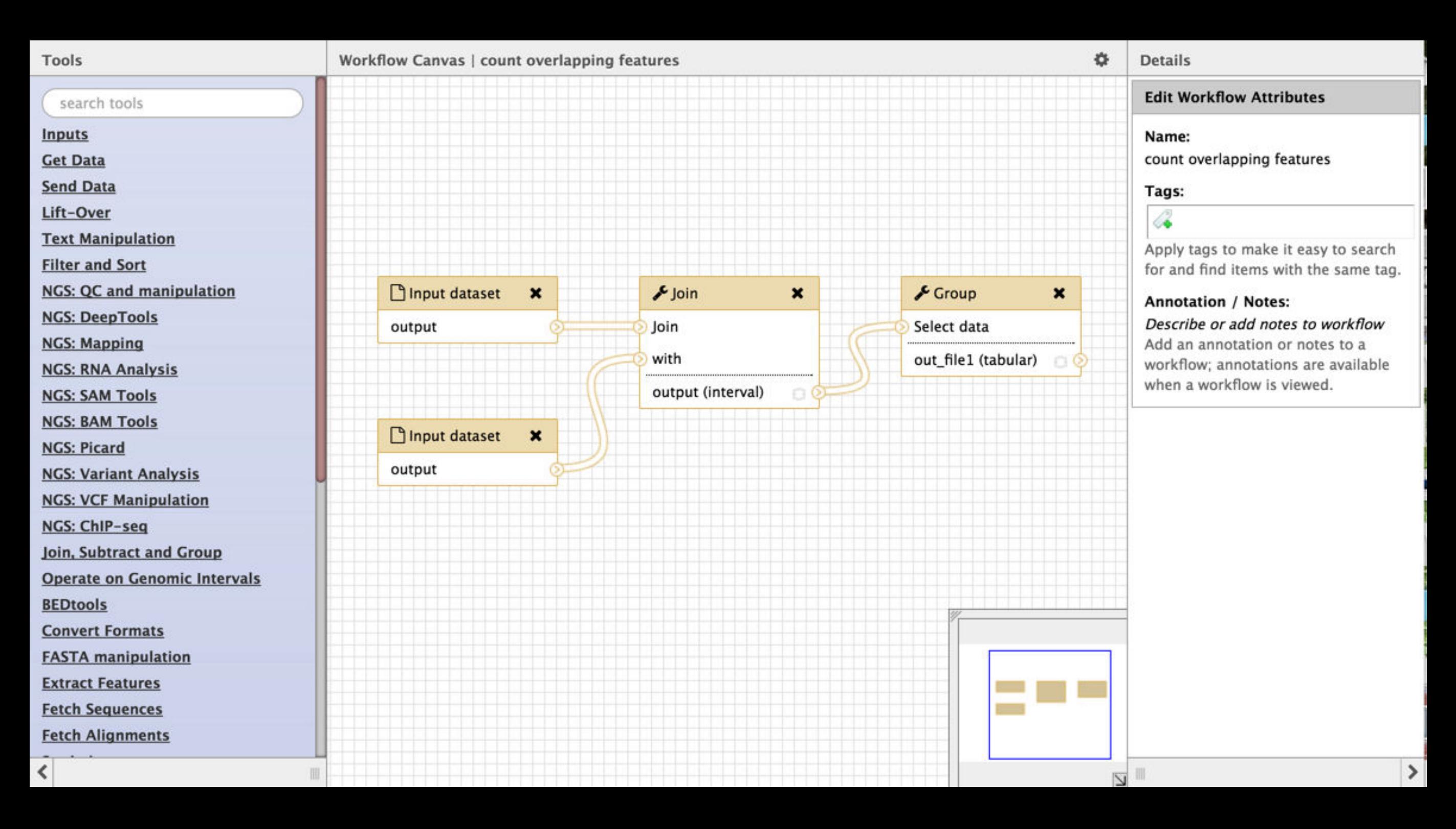

Published Workflow: Count Overlaps Between Feature Sets

### **Workflow editor: save your changes**

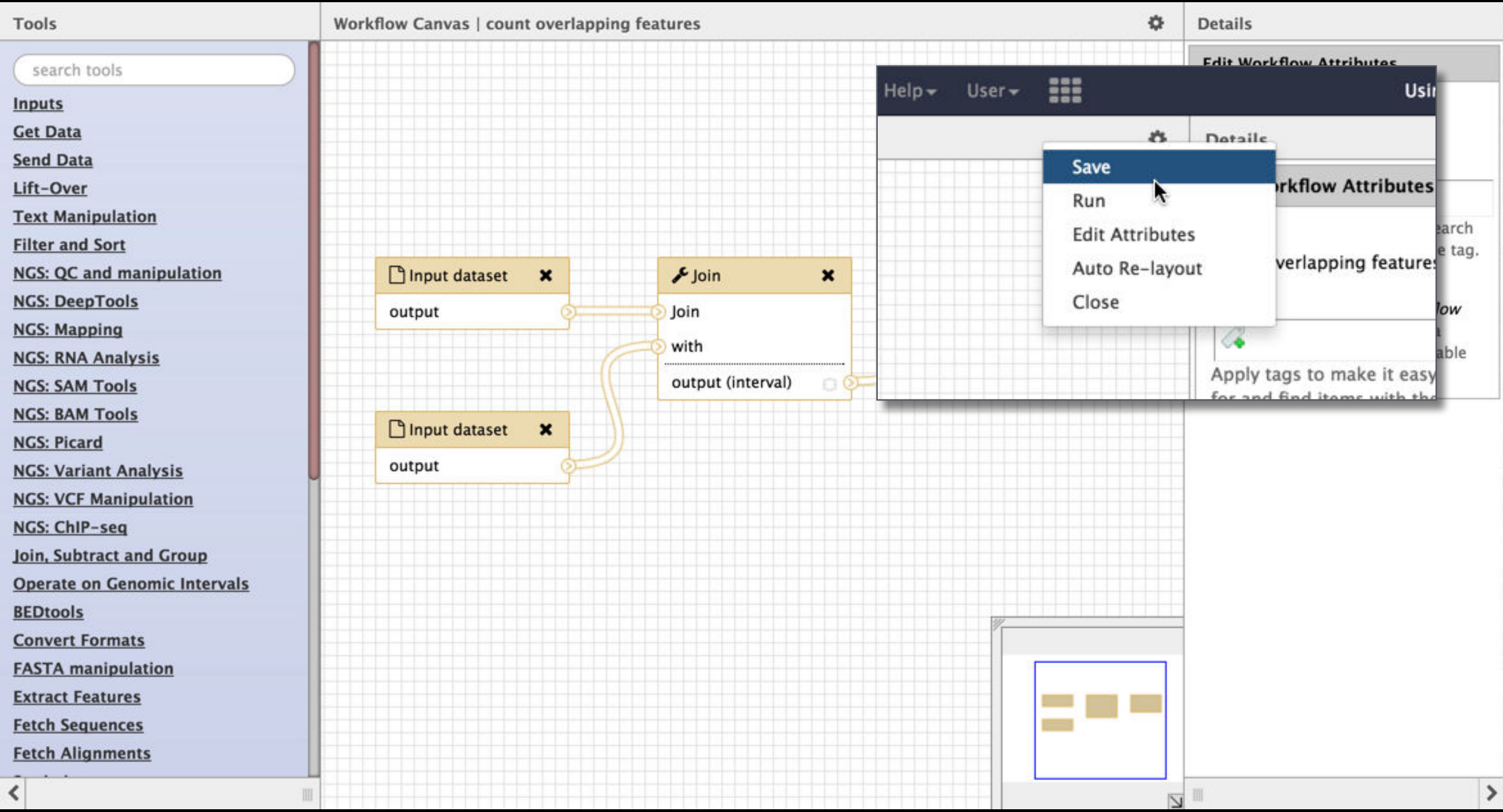

#### Published Workflow: Feature Overlap Counting

### **Workflow Testing**

Guided: rerun with same inputs Workflow  $\rightarrow$  Run Did that work?

On your own: Count # of exons overlapping each repeat Did that work? Why not? Edit workflow: doc assumptions

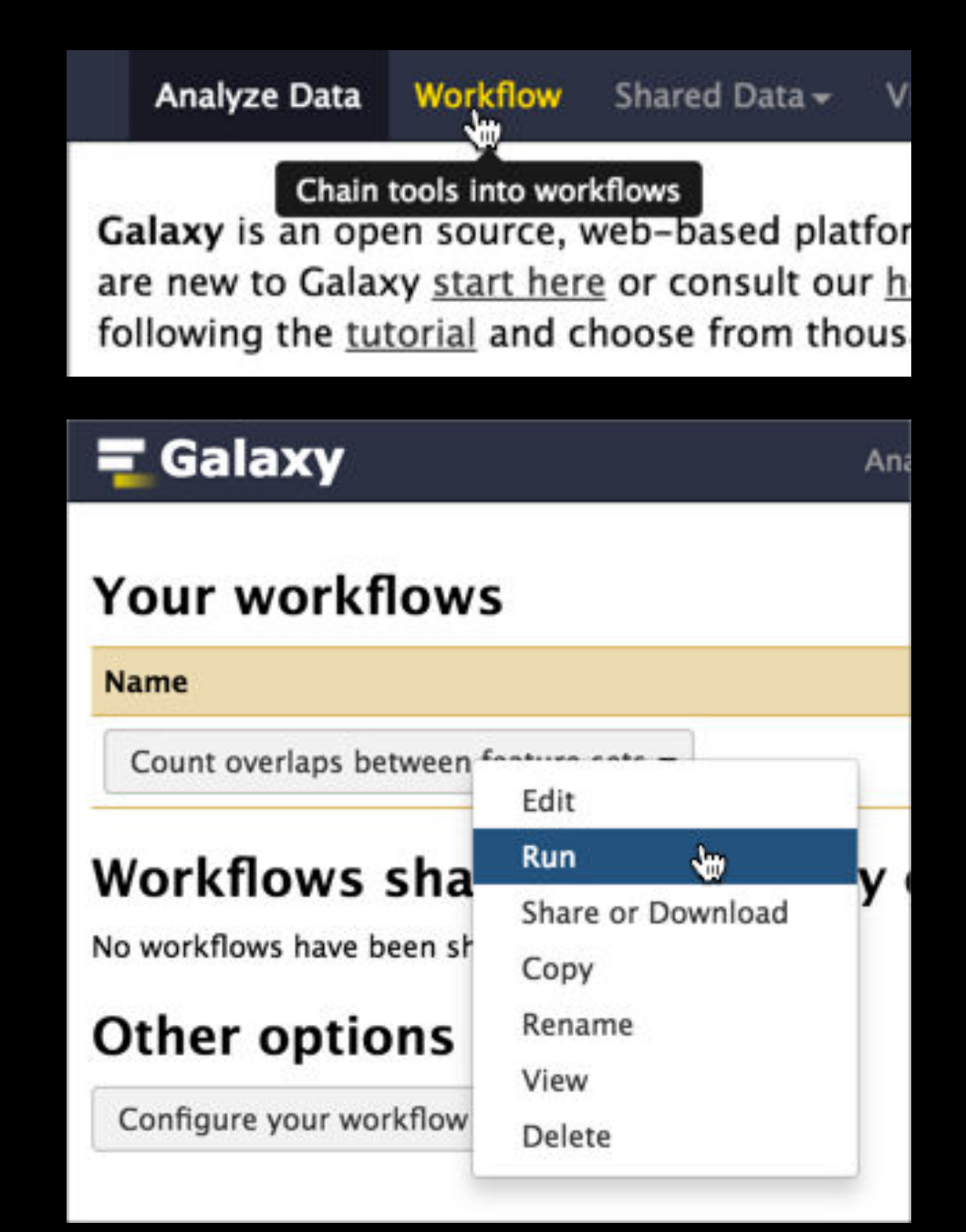

Published Workflow: Count overlaps between feature sets

## Workflows: Sweet spots

### Short, well-defined tasks, with well-defined inputs and outputs.

Analysis pipelines for large experiments with many samples where sample and data preparation protocols are the same throughout.

### Dataset collections!

### **Dataset Collections** give Galaxy semantic knowledge about dataset relationships.

Tools can then take advantage of this knowledge.

### Dataset collections

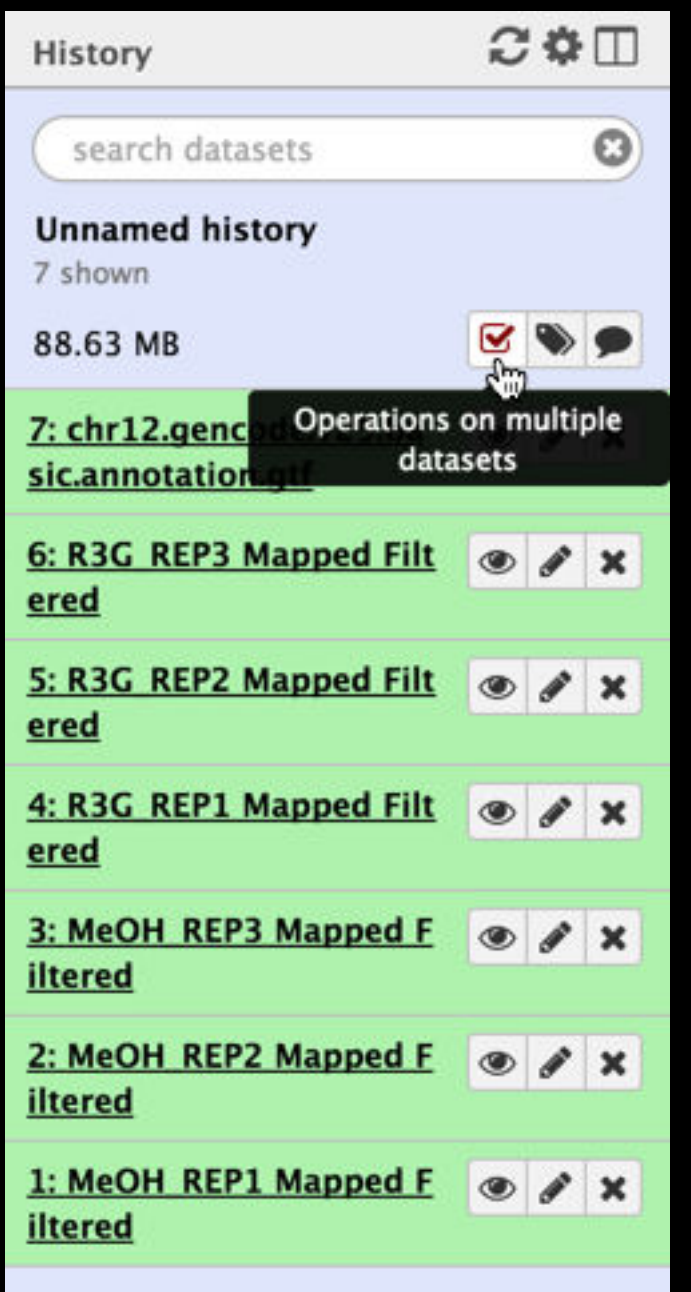

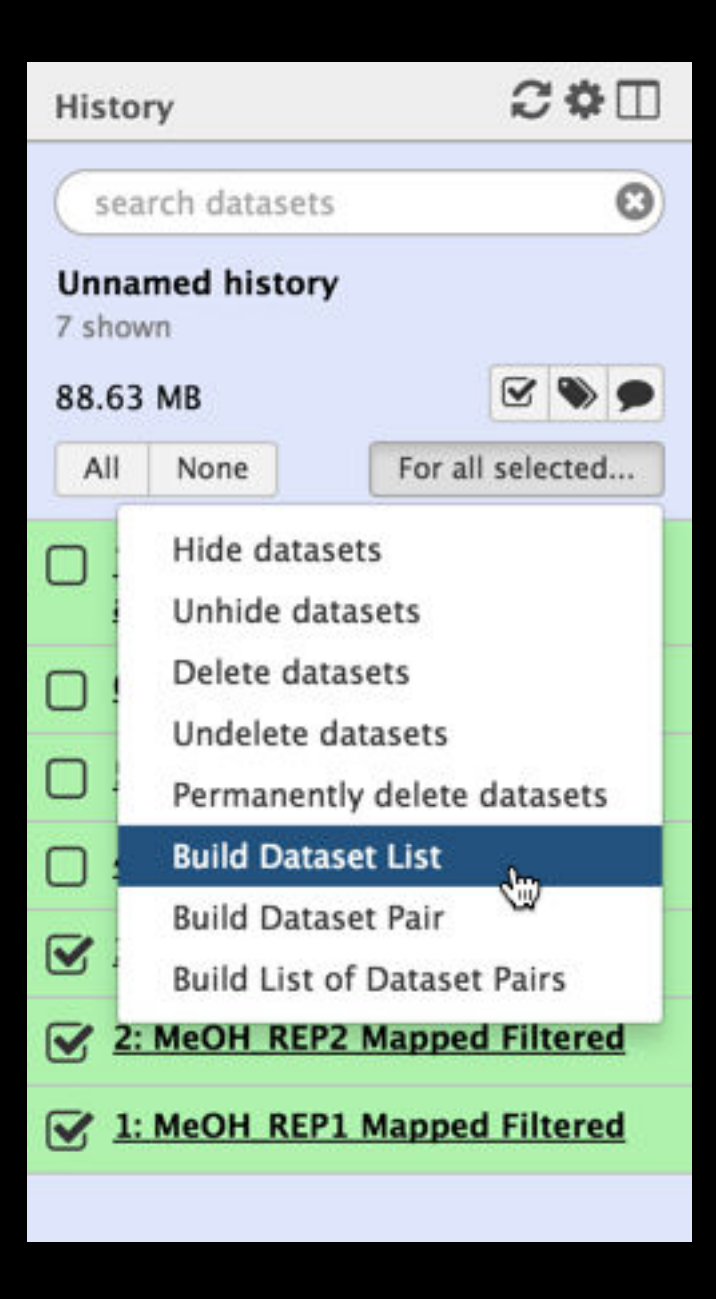

### Dataset collections

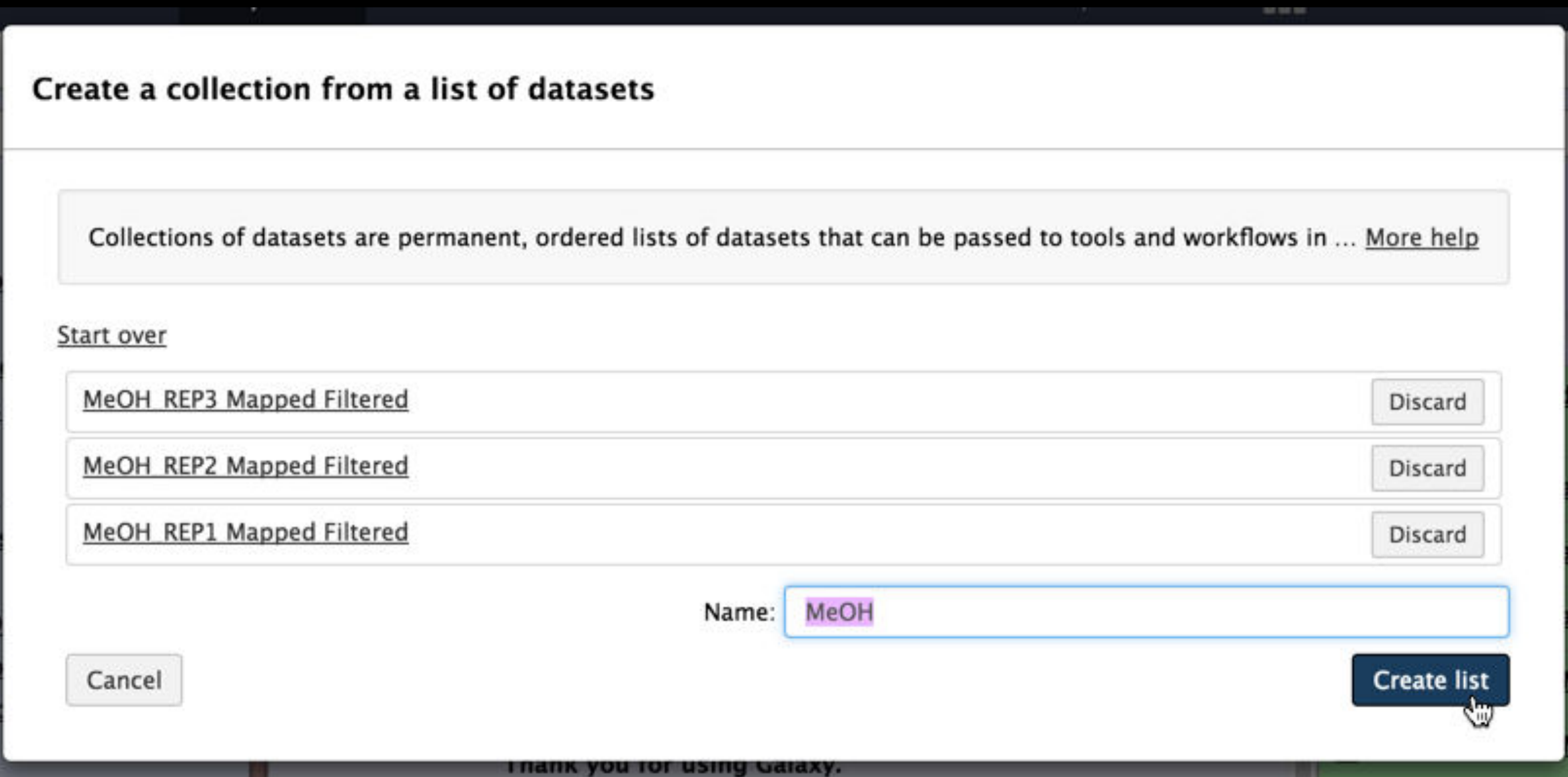

### Dataset collections

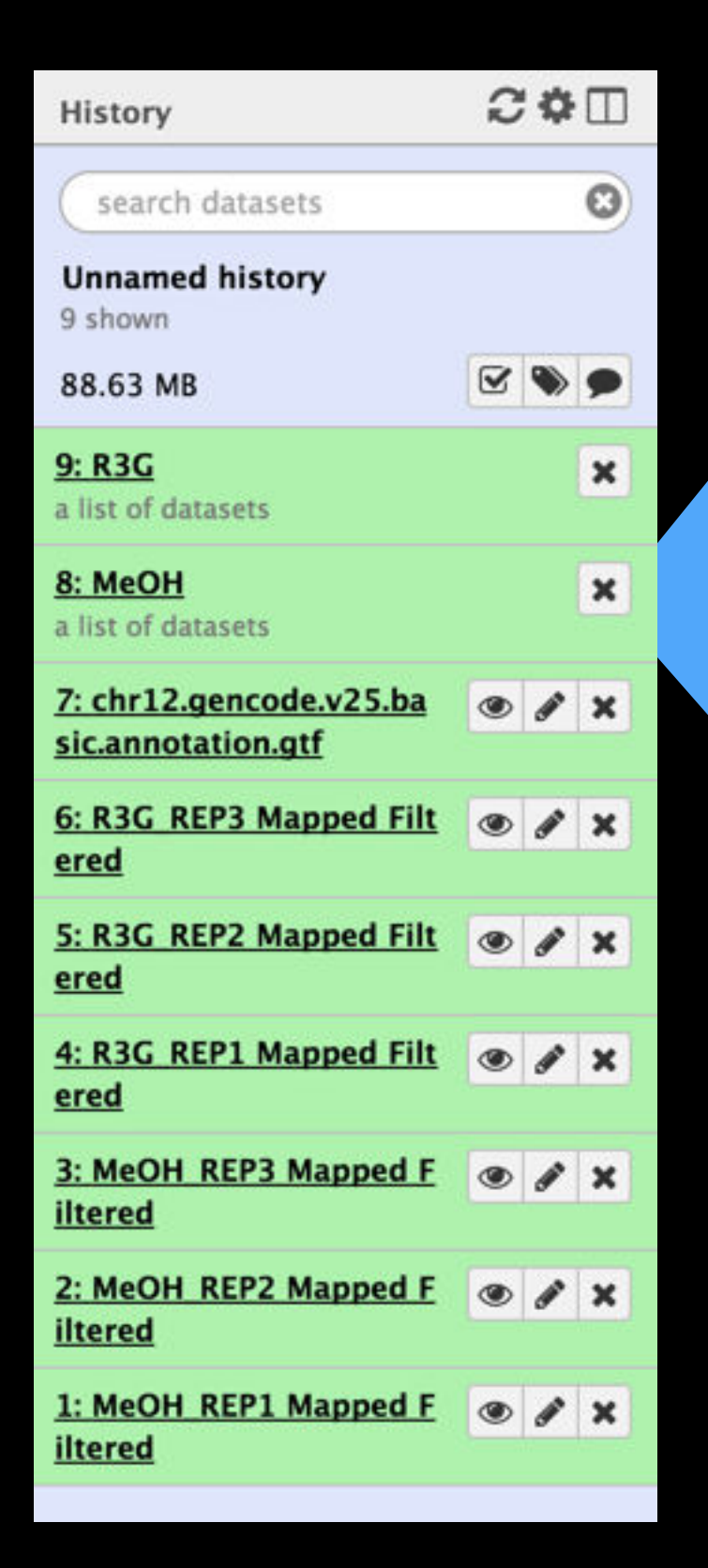

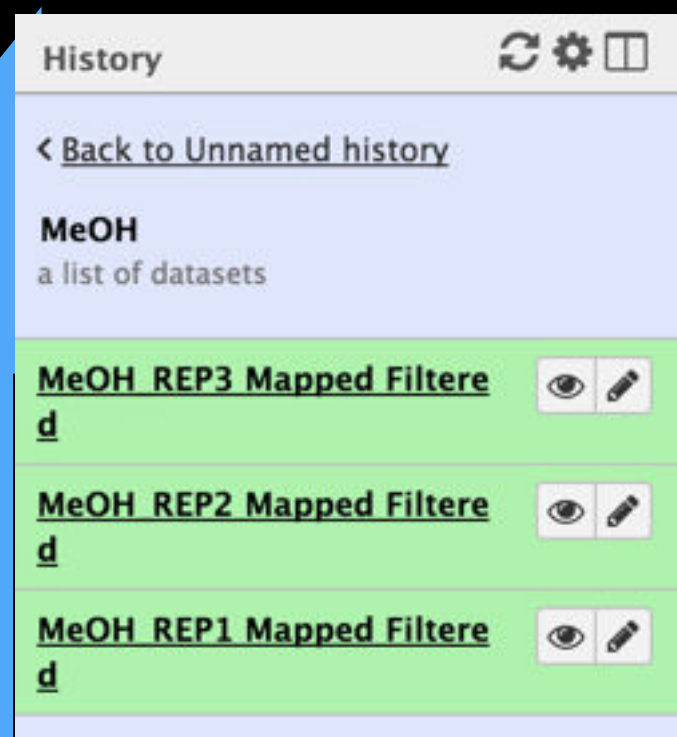

**How to better understand bioinformatics & Galaxy**

- **• Experiment. (You are already used to the idea and) Galaxy makes it easy**
- **• Read tool documentation and tool and method review papers**
- **•Get Help!** 
	- **• [http://biostars.org/](http://biostars.org)**
	- **• [http://seqanswers.com/](http://seqanswers.com)**
	- **• https://biostar.usegalaxy.org/**
	- **• <http://galaxyproject.org/search>**

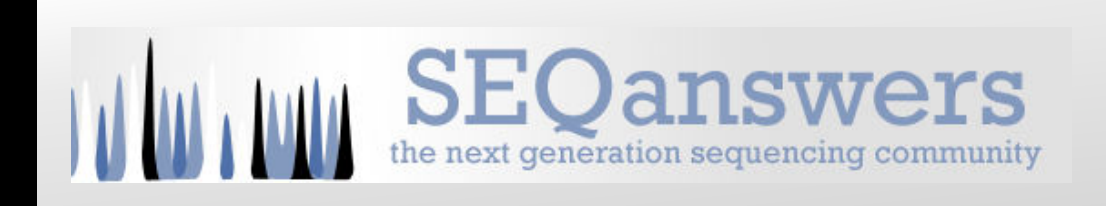

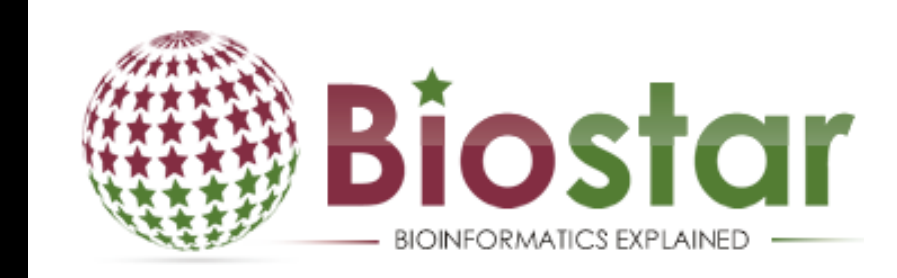

# 26 - 30 June France **AGGE2017**

LE CORUM

### Le Corum Conference centre

## gcc2017.sciencesconf.org

**Galaxy Community Resources: Galaxy Biostar** Tens of thousands of users leads to a lot of questions. Absolutely have to encourage community support. Project traditionally used mailing list Moved the user support list to Galaxy Biostar, an online forum, that uses the Biostar platform

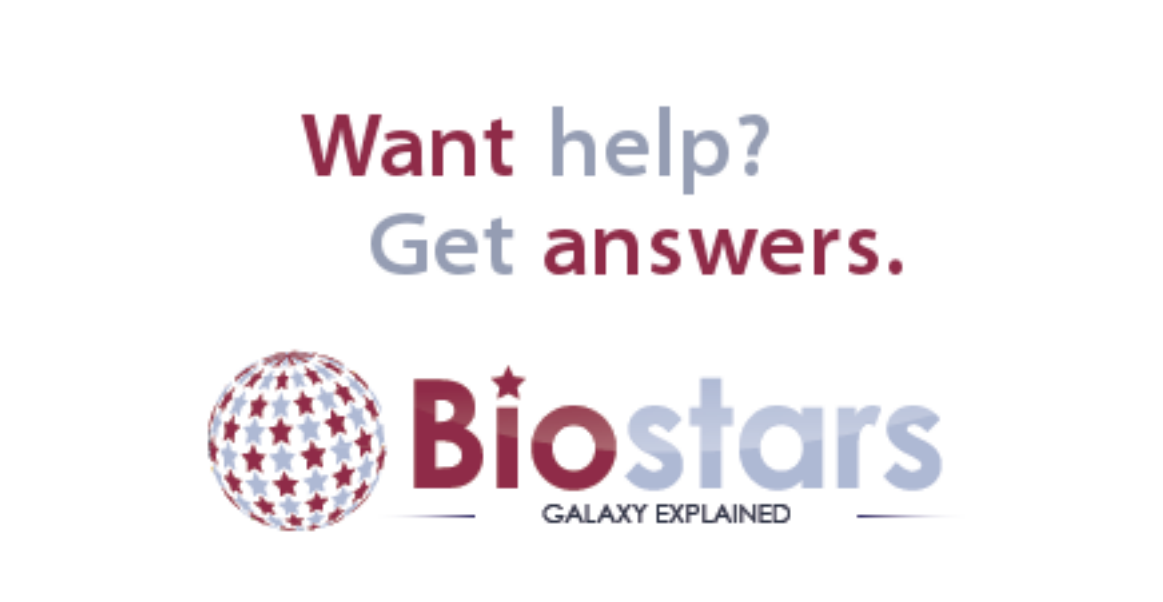

https://biostar.usegalaxy.org/

### **Scaling Training**

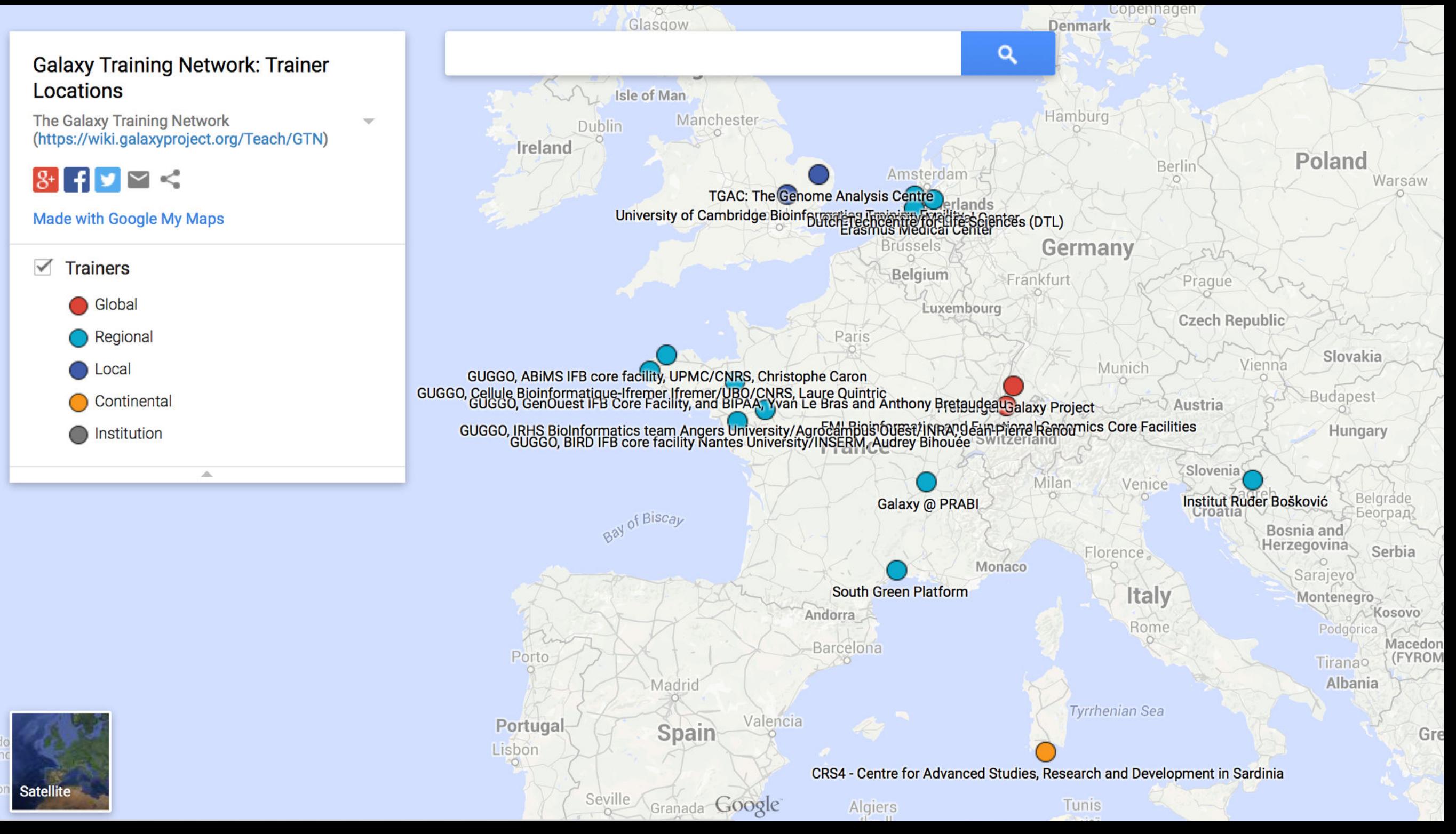

### Galaxy Training Network [bit.ly/gxygtn](http://bit.ly/gxygtn)

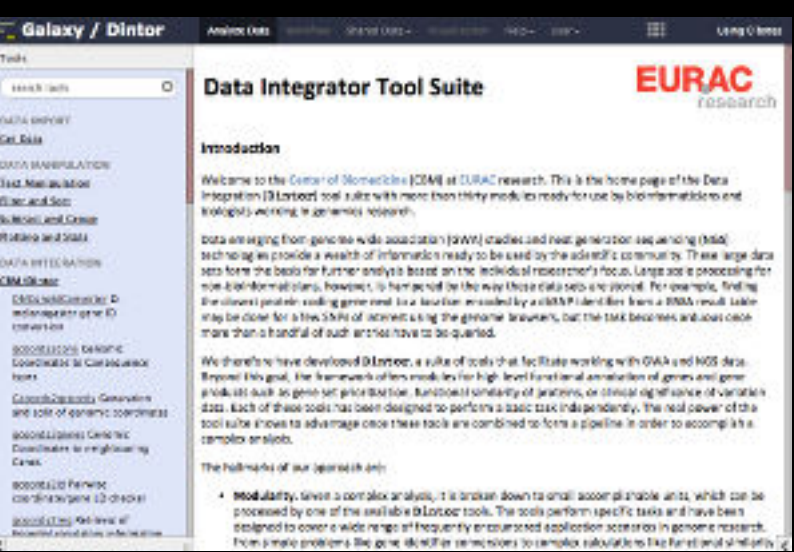

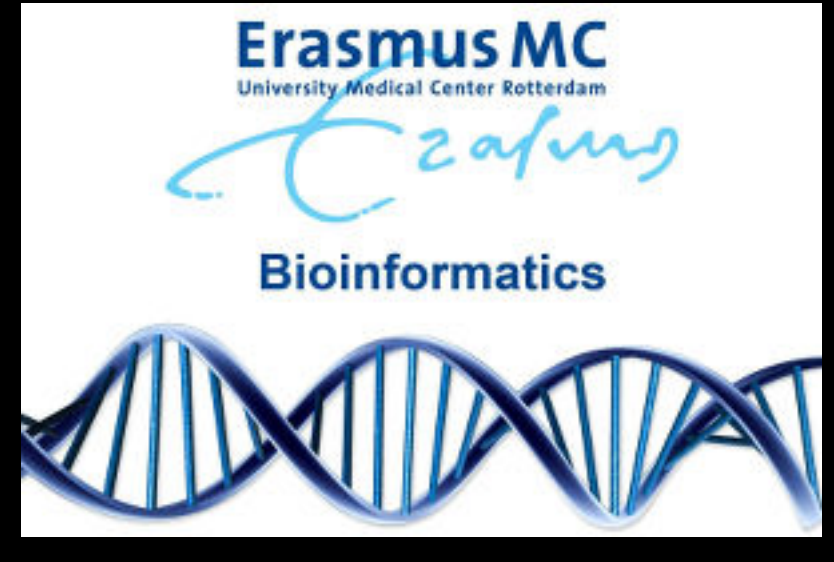

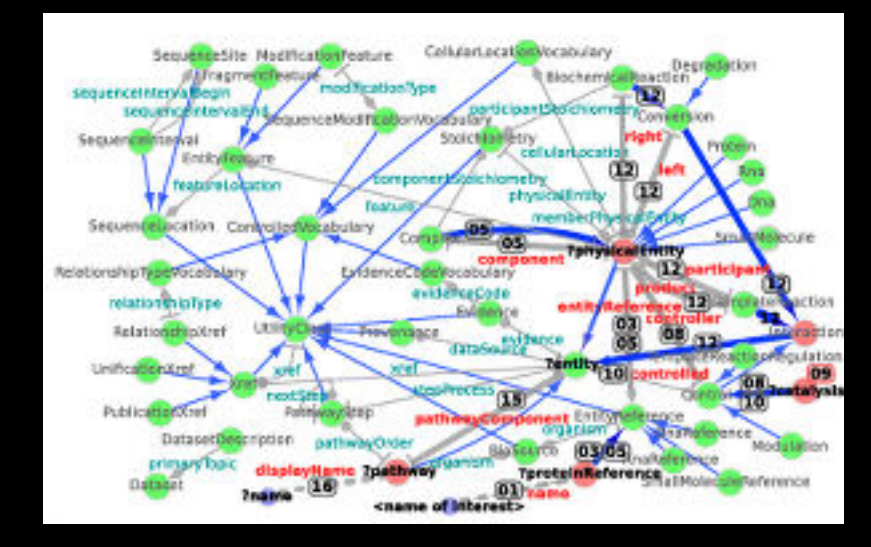

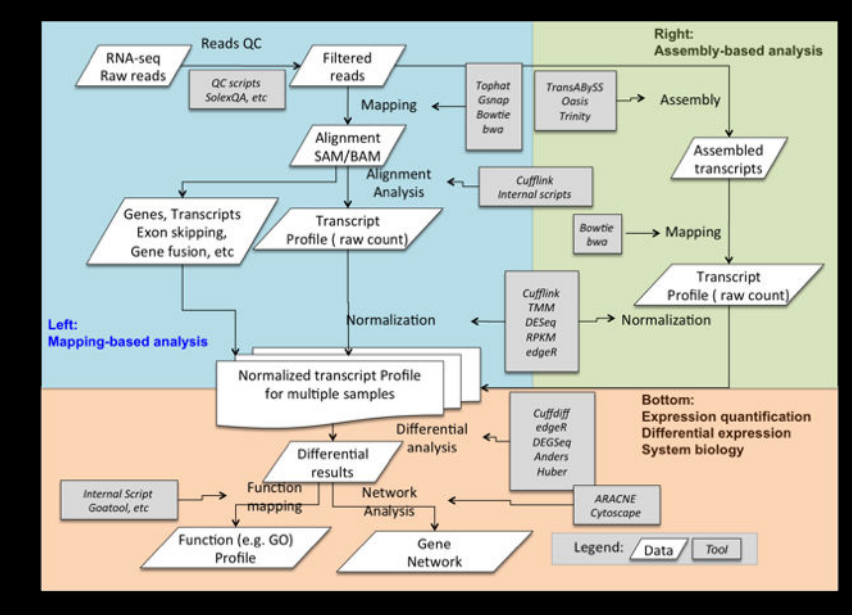

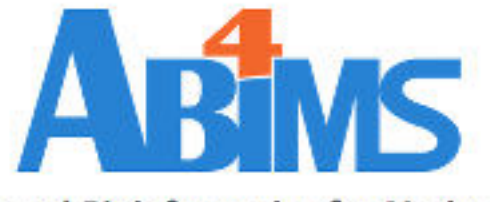

**Analyses and Bioinformatics for Marine Science** 

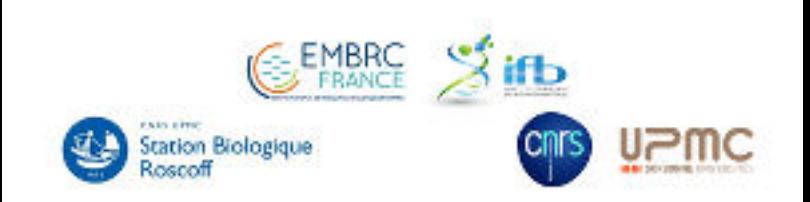

**MIRPIPE** methylation methylation **ADMIRE** identification<sup>miRecords</sup> linking enrichment analysis miRTarBase;

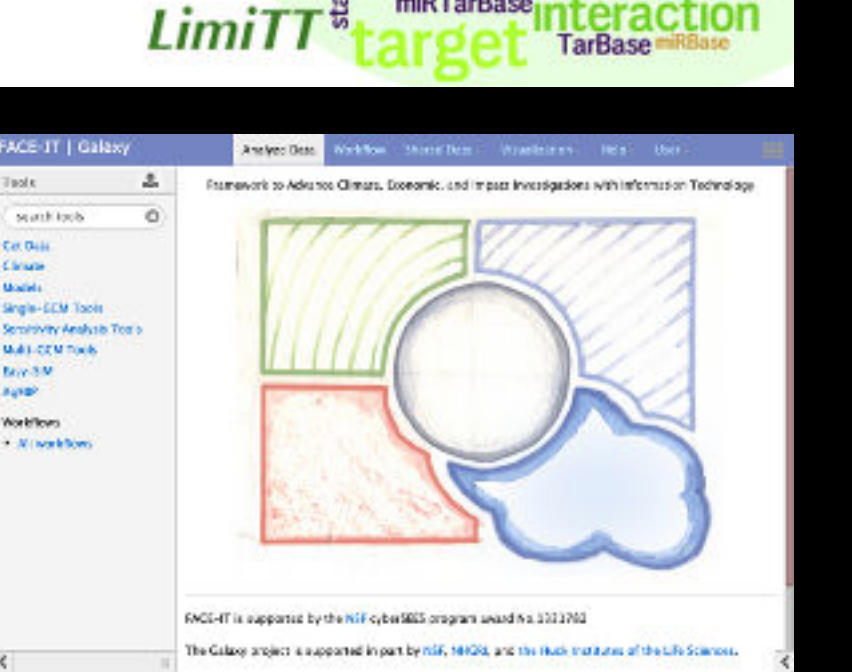

**Proteomics** Metabolomics Natural Language Image Analysis Climate Change Social Science **Cosmology** 

### **Galaxy Community Resources: Mailing Lists**  <http://wiki.galaxyproject.org/MailingLists>

### Galaxy-Dev

Questions about developing for and deploying Galaxy High volume (2336 posts in 2015, 1000+ members)

### Galaxy-Announce

Project announcements, low volume, moderated Low volume ( 36 posts in 2015, 6500+ members)

Also Galaxy-UK, -France, -Proteomics, -Training, ...

### Unified Search: http://galaxyproject.org/search

#### **E.** Galaxy Web Search

Google" Custom Search

Search the entire set of Galaxy web sites and mailing lists using Google.

**Search** 

Run this search at Google.com (useful for bookmarking)

Want a different search?

Project home

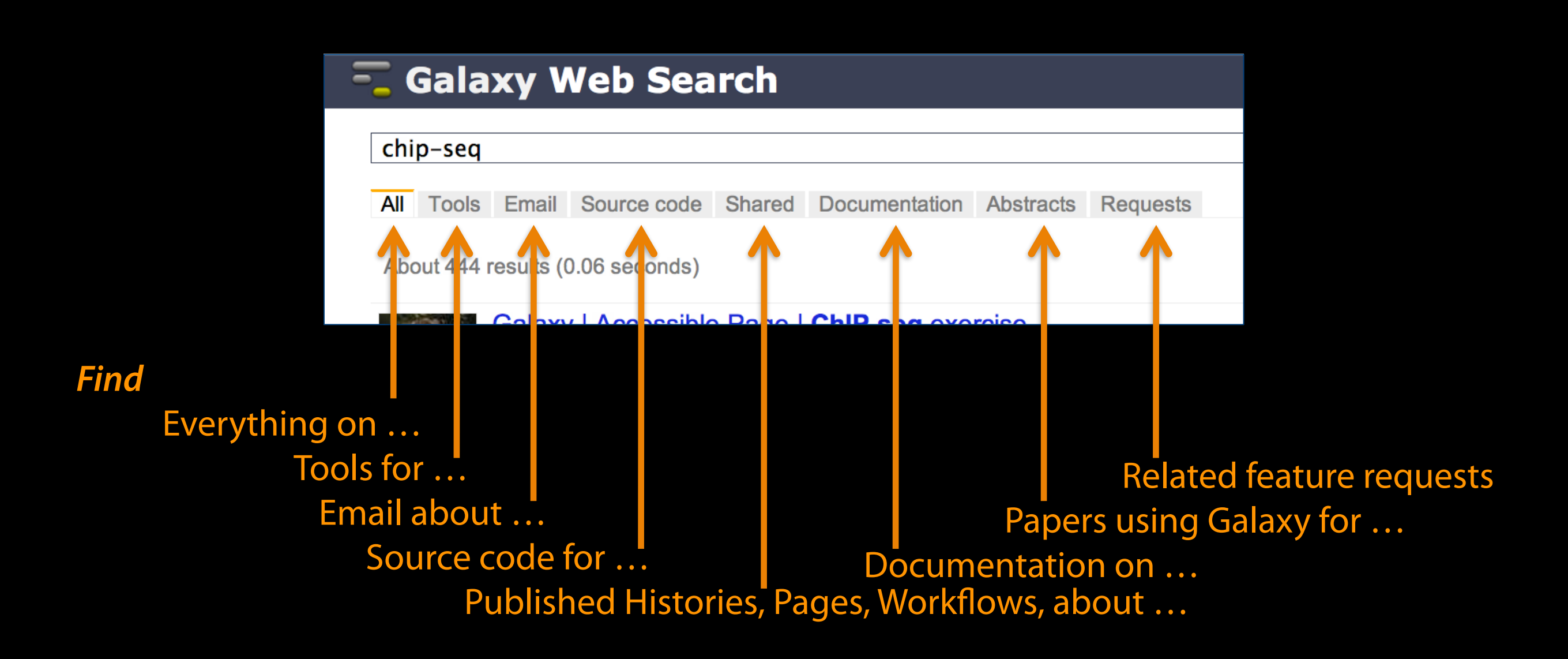

### http://wiki.galaxyproject.org

DaveClements Settings Logout | Search:

FrontPage

 $\equiv$  Galaxy Wiki

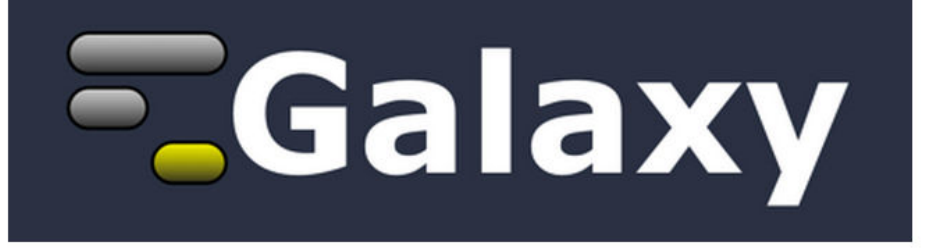

Galaxy is an open, web-based platform for accessible, reproducible, and transparent computational biomedical research.

- Accessible: Users without programming experience can easily specify parameters and run tools and workflows.
- Reproducible: Galaxy captures information so that any user can repeat and understand a complete computational analysis.
- Transparent: Users share and publish analyses via the web and create Pages, interactive, web-based documents that describe a complete analysis.

This is the Galaxy Community Wiki. It describes all things Galaxy.

#### **Use Galaxy**

Galaxy's public web server usegalaxy.org makes analysis tools, genomic data, tutorial demonstrations, persistent workspaces, and publication services available to any scientist. Extensive user documentation applicable to any public or local Galaxy instance is available.

#### =usegalaxy.org

#### **Deploy Galaxy**

Galaxy is a free and open source project available to all. Local Galaxy servers can be set up by downloading the Galaxy application.

- Admin
- Cloud

#### Egetgalaxy.org

#### Community & Project

Galaxy has a large and active user community and many ways to get involved.

• Community

#### Contribute

• Users: Share your histories, workflows, visualizations, data libraries, and Galaxy Pages, enabling others to use and learn from them.

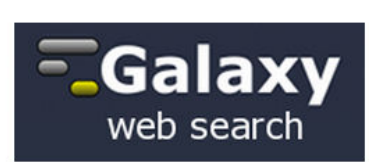

Edit History Actions

#### Use Galaxy

Servers . Learn Main . Choices Share • Search

#### Communicate

Support • Biostar Events . Mailing Lists **News & • Twitter** 

#### **Deploy Galaxy**

Get Galaxy . Cloud Admin . Tool Config Tool Shed . Search

#### Contribute

Develop . Tools **Issues & Requests** Logs . Deployments Teach

#### **Galaxy Project**

Home . About . Cite Community **Big Picture** 

## **Events News**

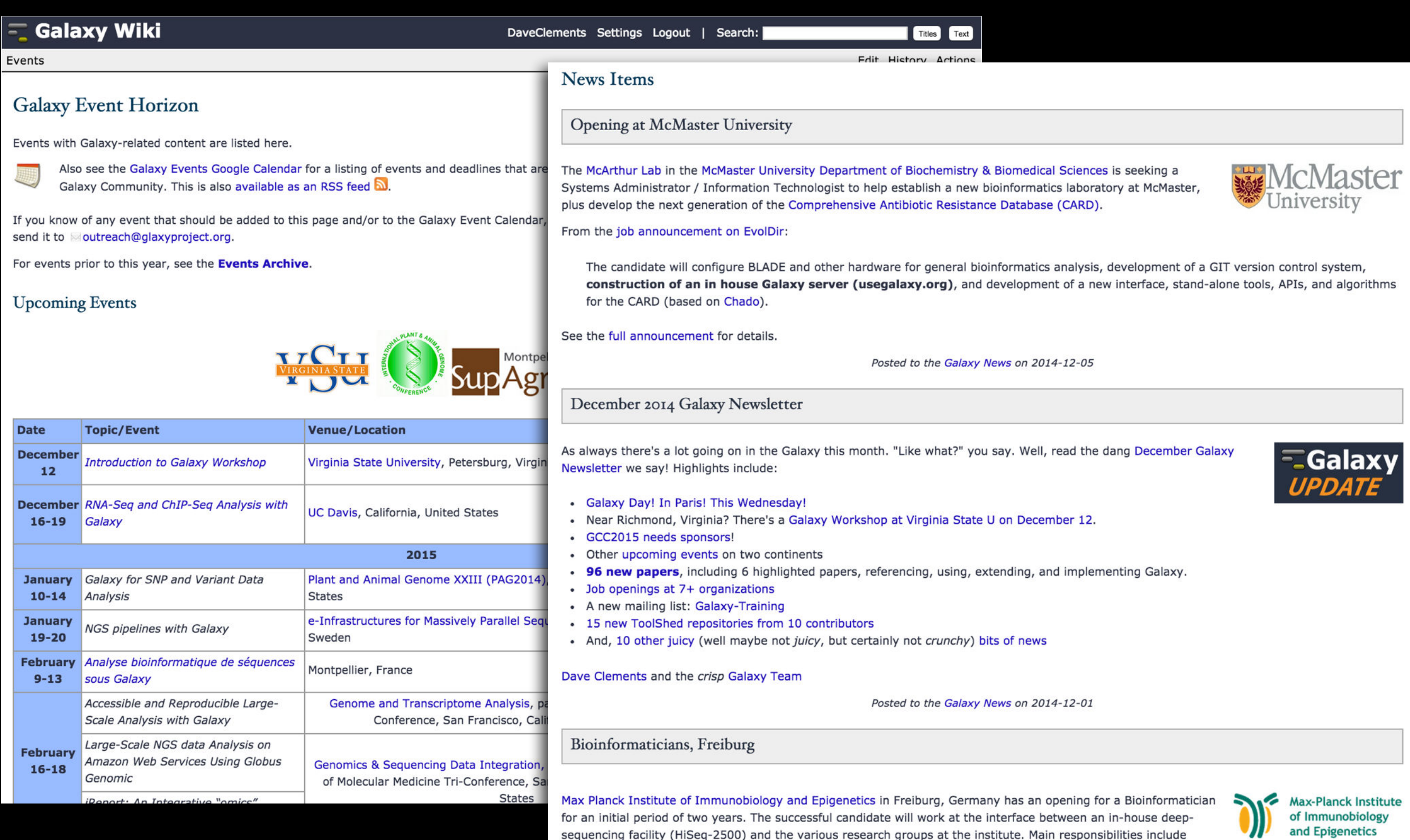

### **Galaxy Resources & Community: Videos**

vimeo  $I$   $Q$ Search Videos Create Watch Tools Upload **Galaxy Project PLUS** Joined 1 month ago 54 6 o **Videos** Channels Following Group Albums **Recently Uploaded** + See all 54 videos **Using Galaxy Using Galaxy Loading Data Calling Peaks For** and Understanding **ChIP-seq Data Datatypes & Settings CPB Using Galaxy 3 CPB Using Galaxy 2** 5 days ago 5 days ago Galaxy is an open, web-based platform for data intensive biomedical research. **Using Galaxy** =usegalaxy.org Whether on this free public server or your own instance, you can perform, **Finding Human FASTQ Prep** reproduce, and share complete analyses. The Galaxy team is a part of **Coding Exons with** BX at Penn State, and the Biology and **Illumina Highest SNP Density** Mathematics and Computer Science departments at Emory University. The Galaxy Project is supported in part by **CPB Using Galaxy 1 FASTQ Prep - Illumina** NSF, NHGRI, The Huck Institutes of the 1 week ago 5 days ago Life Sciences, The Institute for

**"How to" screencasts on using and deploying Galaxy** 

**Talks from previous meetings.** 

### <http://vimeo.com/galaxyproject>

### **Galaxy Resources & Community: CiteULike Group**

### citeulike <sup>国国国</sup>

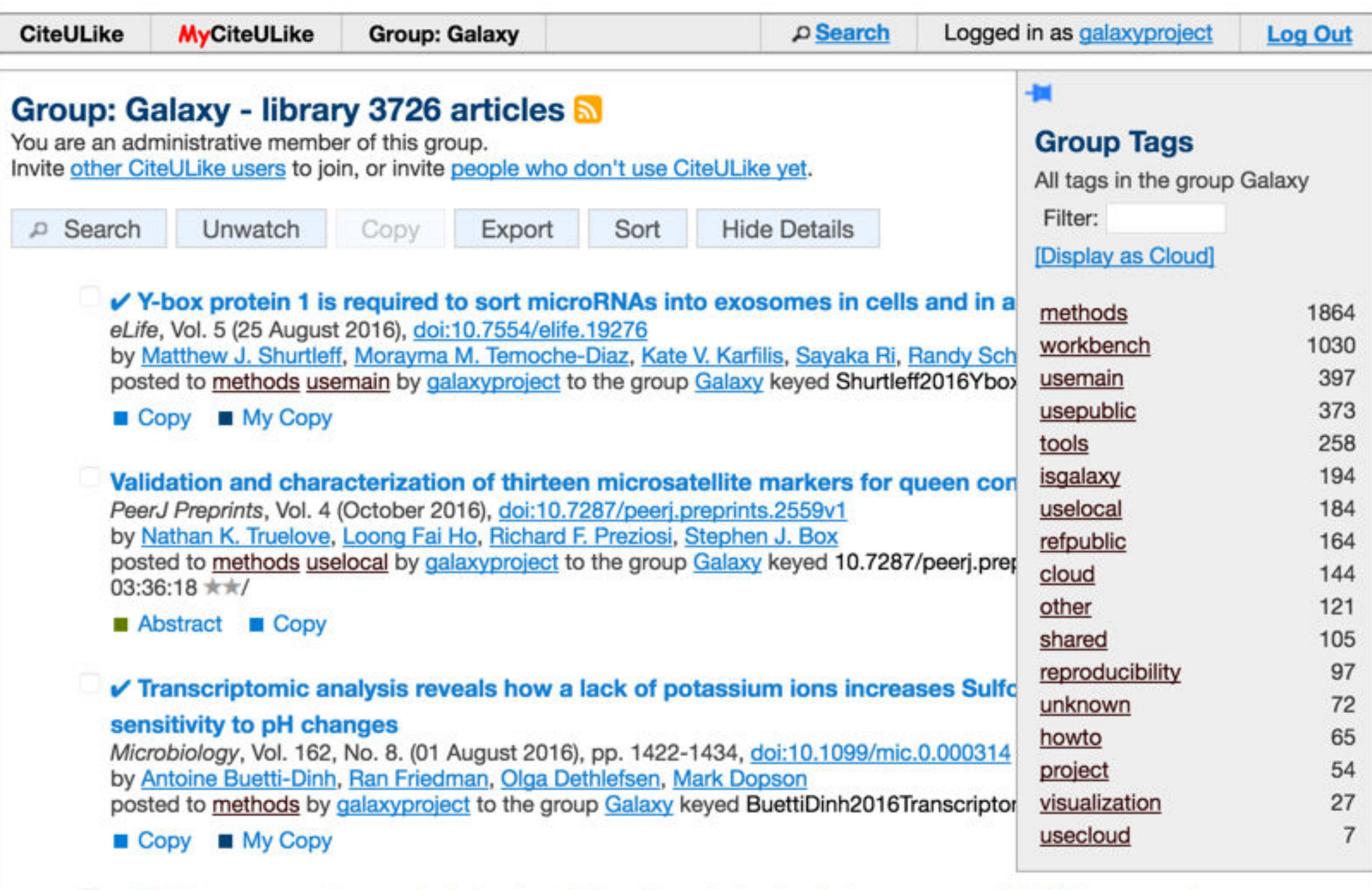

✔ TP53 gene mutation analysis in chronic lymphocytic leukemia by nanopore MinION sequencing

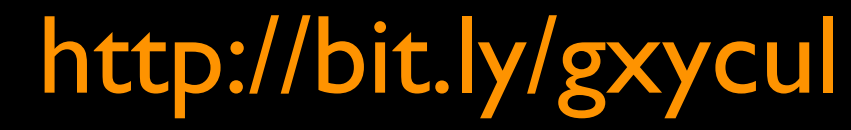

**Now almost 4000 papers** 

### **The Galaxy Team**

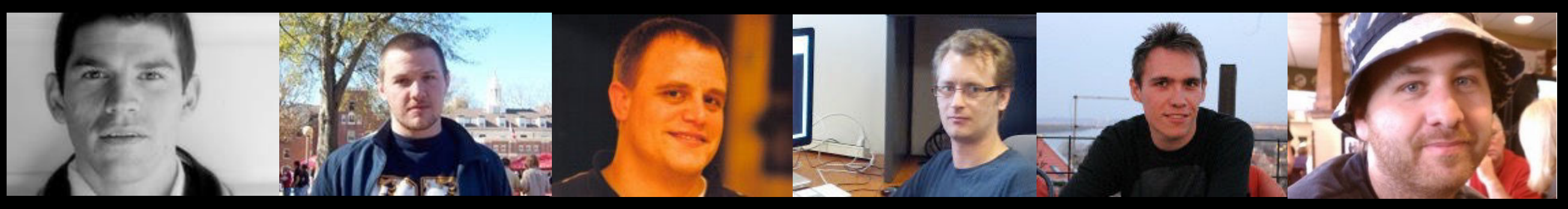

Dannon Baker Dan Blankenberg Dave Bouvier Enis Afgan John Chilton

Marten Cech

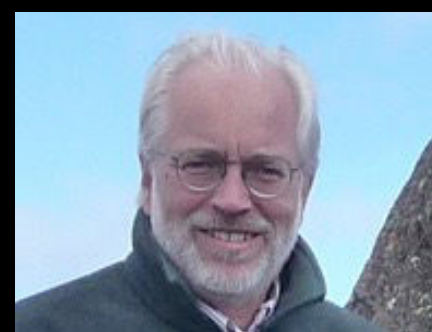

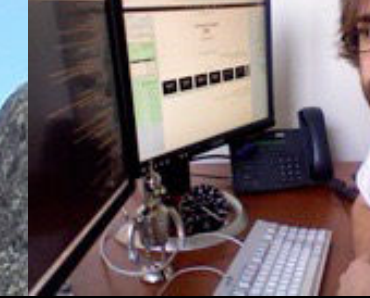

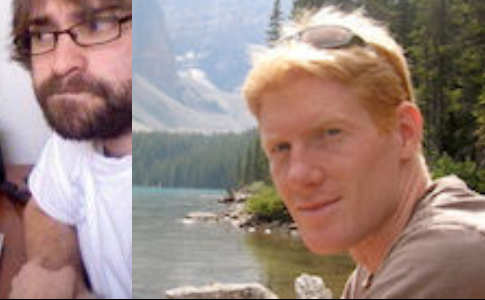

Jeremy Goecks Dave Clements Mate Coraor Jeremy Goecks Sam Guerler Mo Heydarian Jen Jackson

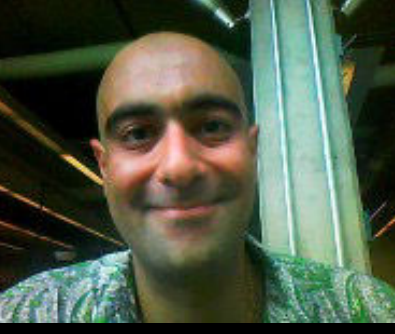

Nate Coraor

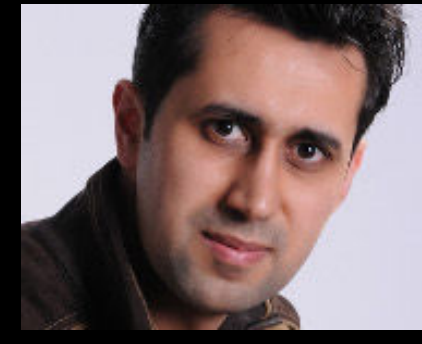

Vahid Jalili

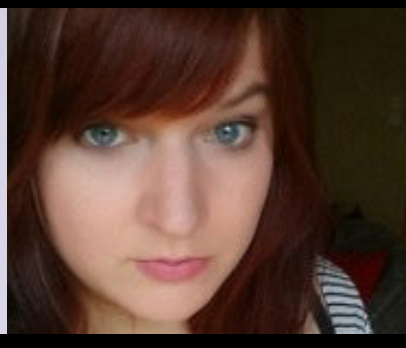

Delphine Lariviere

Ross Lazarus Anton Nekrutenko Nick Stoler James Taylor

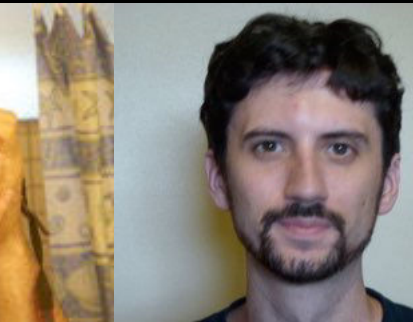

### http://wiki.galaxyproject.org/GalaxyTeam

#### Nick Stoler

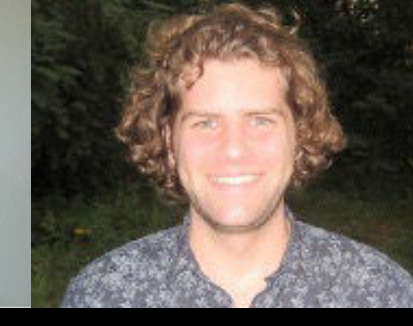

## **Acknowledgements**

You Karen Eilbeck

### Department of Biomedical Informatics University of Utah

#### NIH

XSEDE & Jetstream Johns Hopkins University Penn State University

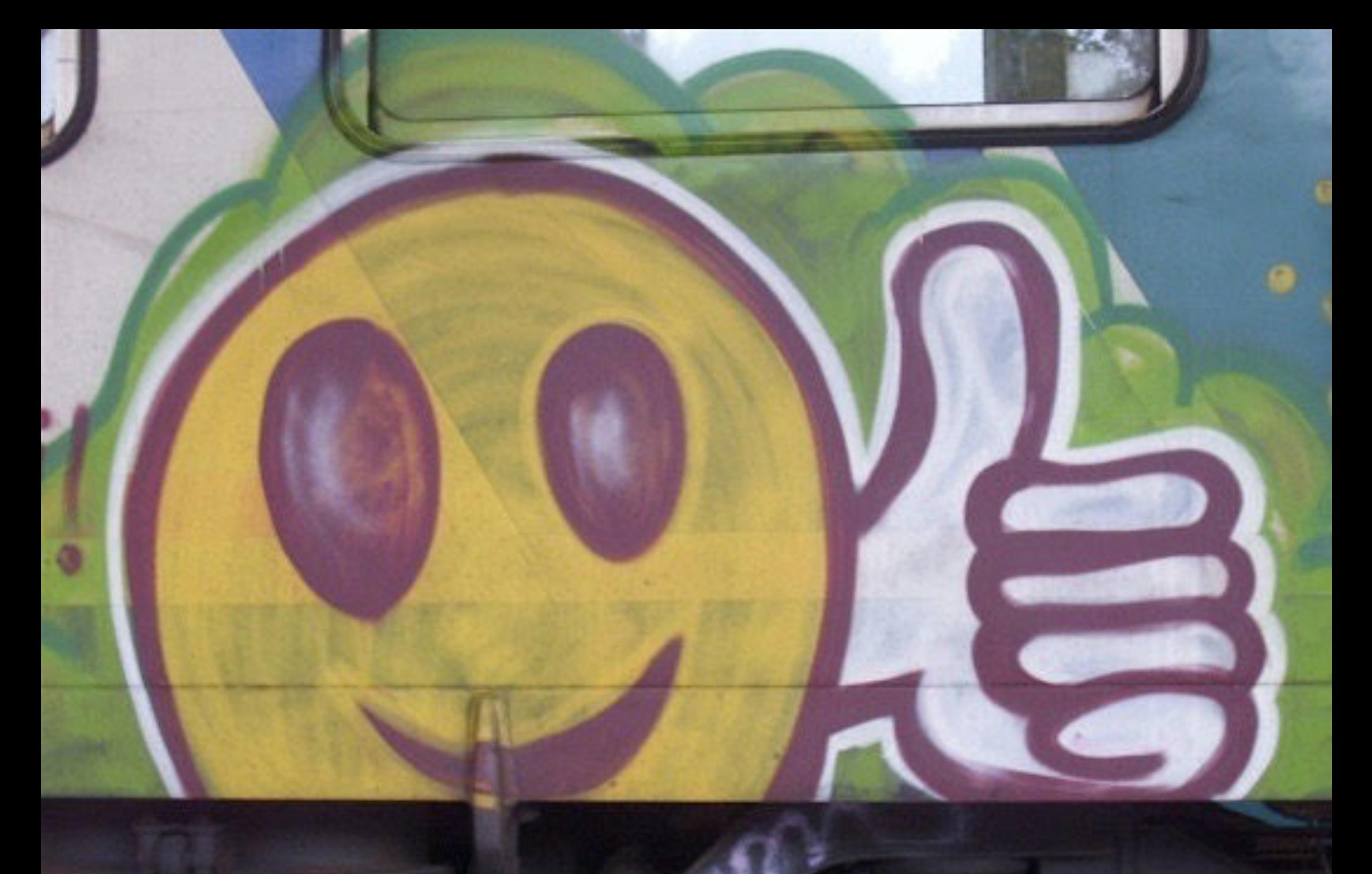

# **Thanks**

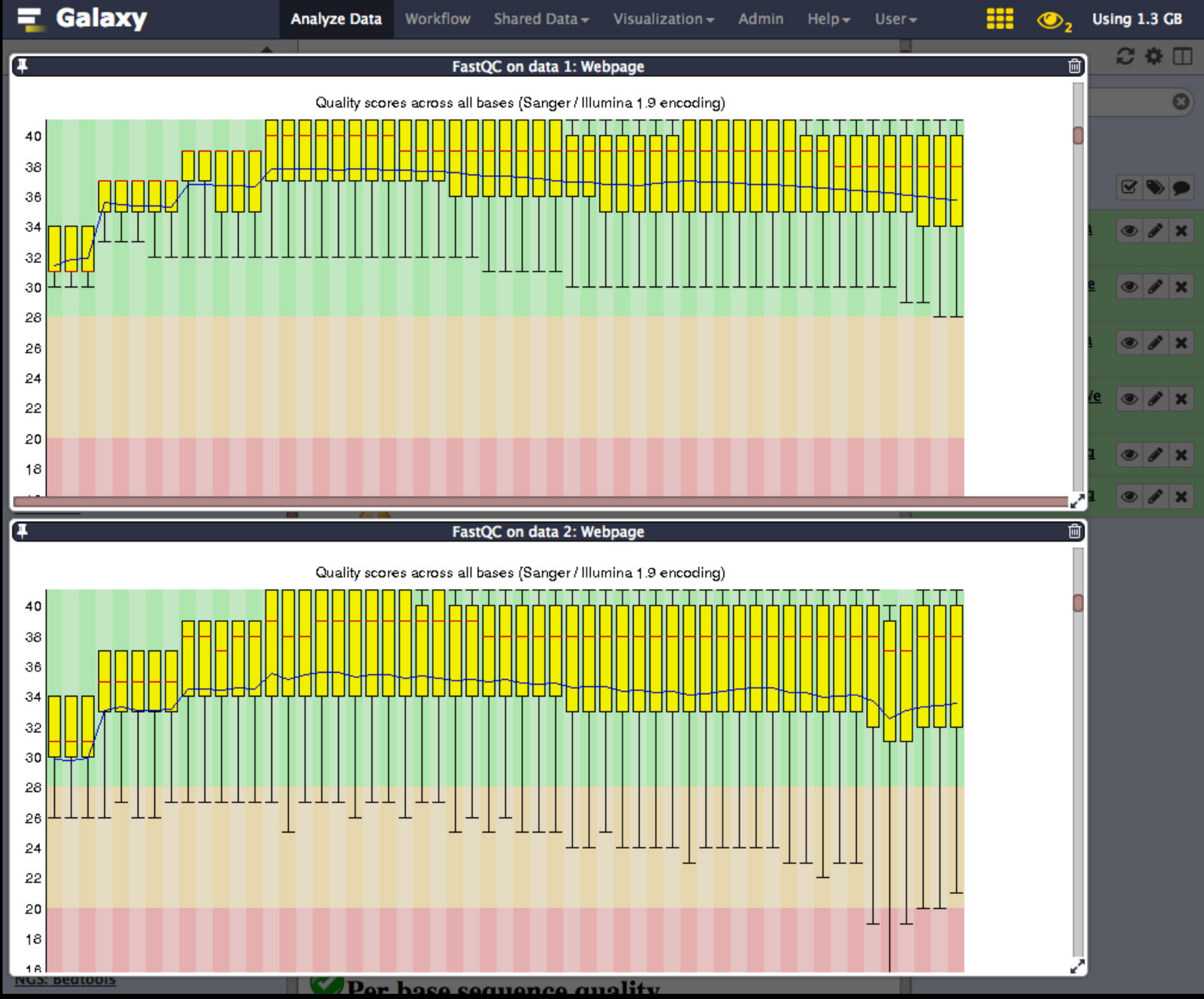

And after some resizing and scrolling you see this

### Your Friend: The Multiple datasets button

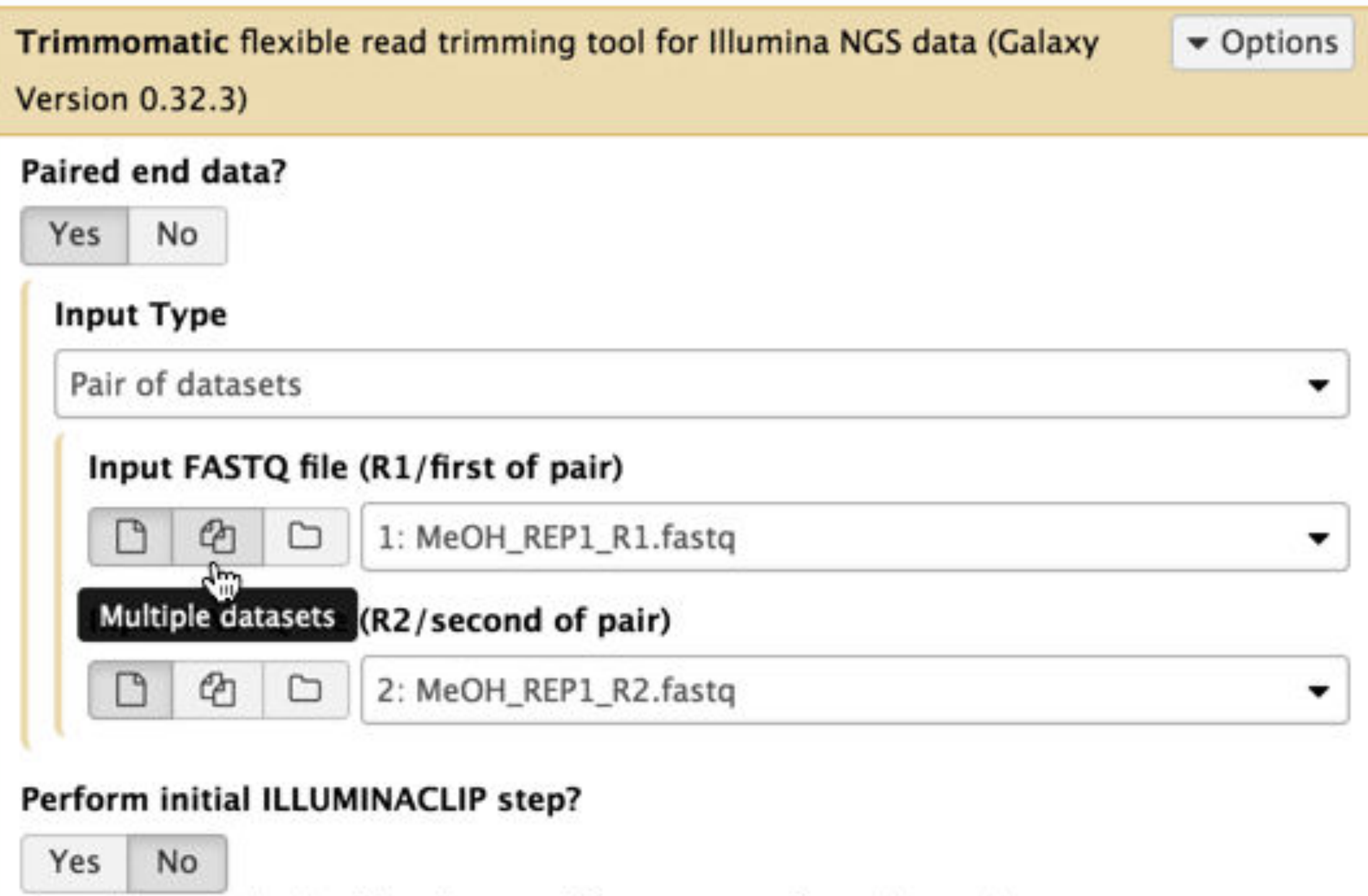

Cut adapter and other illumina-specific sequences from the read

#### **Trimmomatic Operation**

 $1.$  Telescope and the October

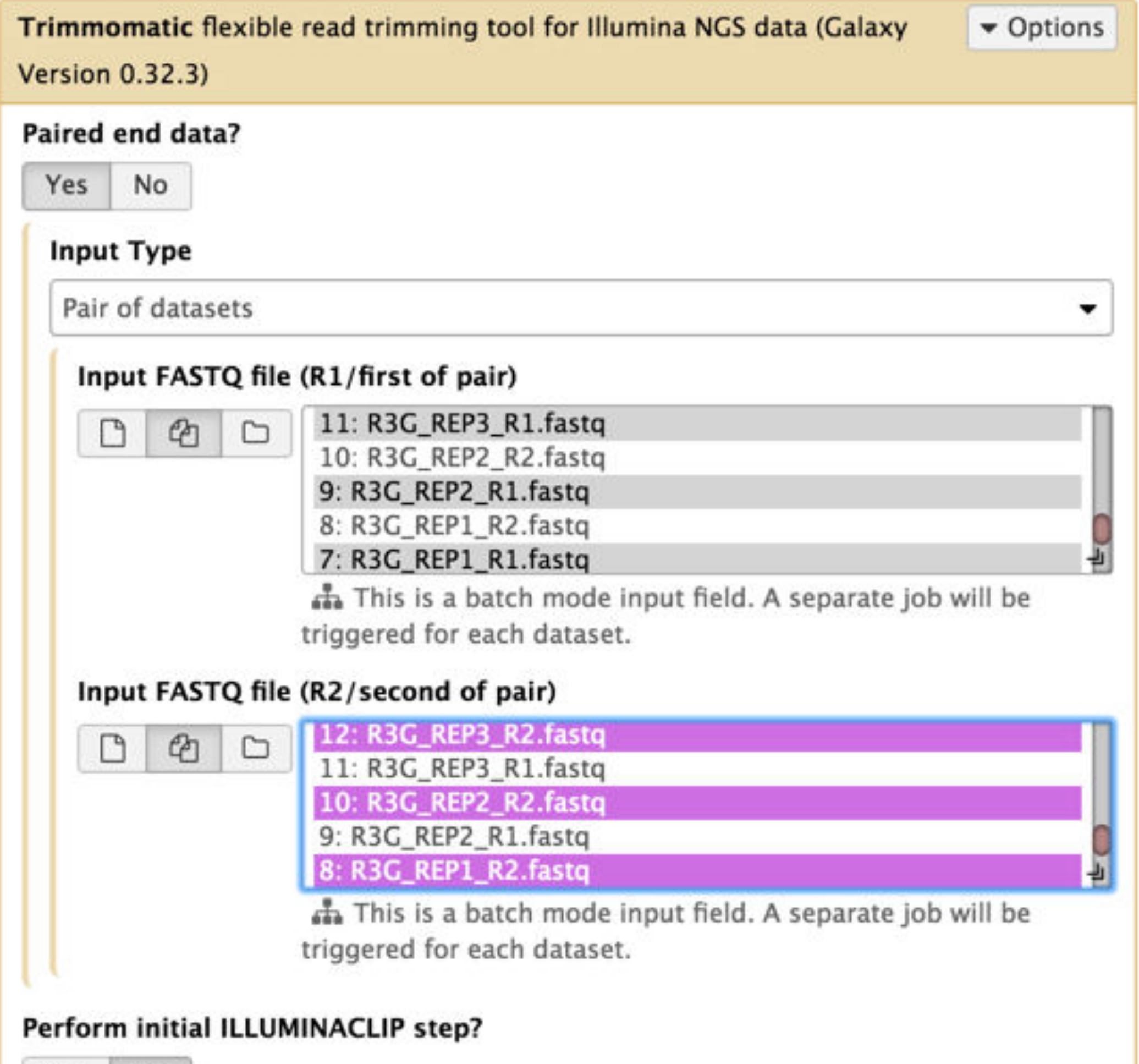

 $No$ Yes